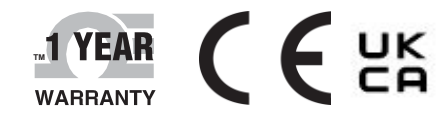

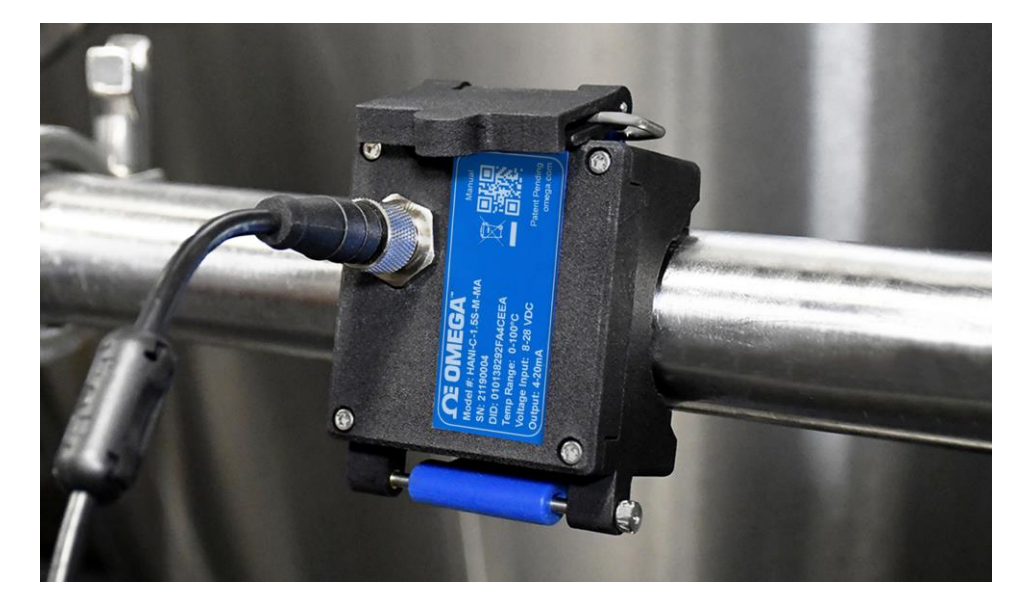

# THEAR C C LIKE COMEGA<sup>T</sup><br>
WARRANTY C C LIKE C UID CUID OPT **l'utente**

## *Acquista online su omega.com*

*[e-mail: info@omega.com](mailto:info@omega.com) Per i manuali più recenti dei prodotti: [www.omegamanual.info](http://www.omegamanual.info/)*

# Sensore di temperatura a morsetto HANI™

**Sensore di temperatura a morsetto non invasivo ad alta precisione**

## *C***E OMEGA**

**omega.com [info@omega.com](mailto:info@omega.com)**

## **Assistenza per il Nord America:**

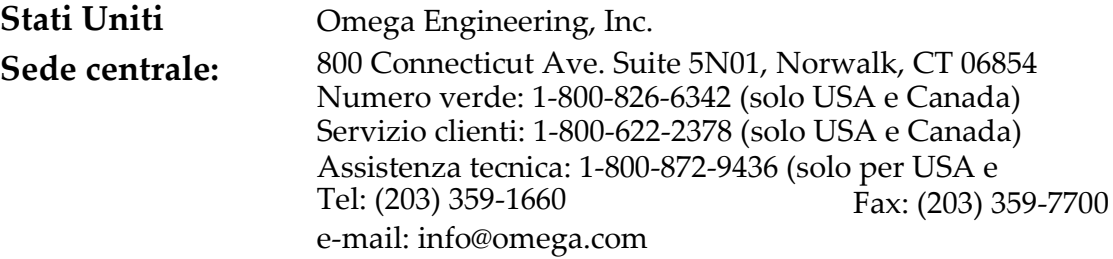

Le informazioni contenute nel presente documento sono da ritenersi corrette; tuttavia OMEGA non si assume alcuna responsabilità per gli errori eventualmente presenti e si riserva il diritto di modificare le specifiche senza preavviso.

## <span id="page-2-0"></span>Sommario

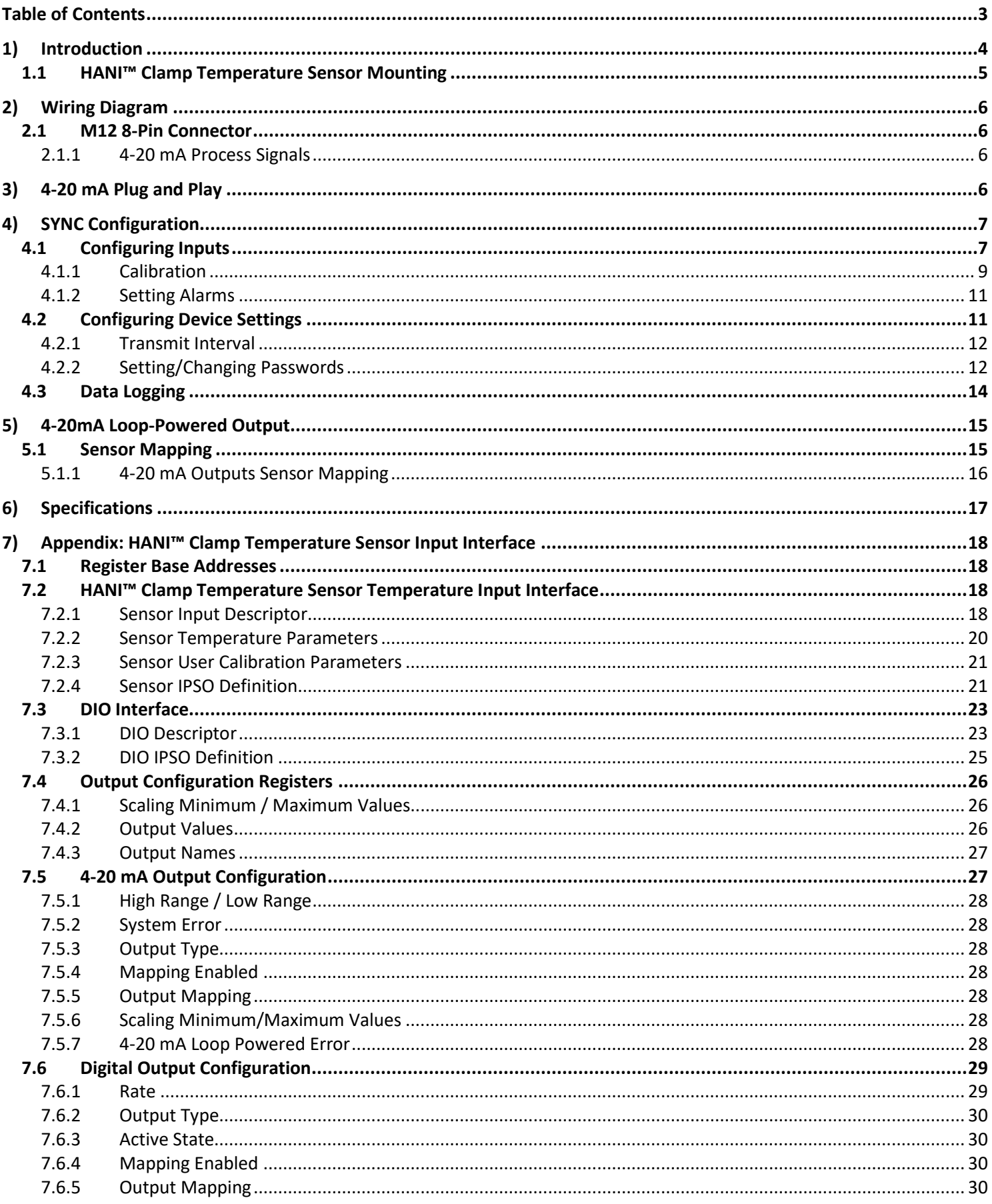

## <span id="page-3-0"></span>1) Introduzione

L'innovativa tecnologia di Omega Engineering per il rilevamento non invasivo della temperatura offre i risultati di un sensore a immersione senza costi di installazione, danni, sostituzione e calibrazione che si verificano con un sensore a immersione. Il sensore di temperatura a morsetto HANI™ rende più semplice che mai la misurazione della temperatura di un fluido che scorre attraverso un tubo. Non sono necessari tagli o saldature. È sufficiente fissare il sensore a morsetto all'esterno del tubo e iniziare a misurare la temperatura del fluido all'interno del tubo. Il sensore di temperatura a morsetto HANI™ offre una precisione e tempi di risposta equivalenti ai sensori di temperatura a immersione all'avanguardia. Questo sensore è molto più facile da installare e gestire, con un costo totale inferiore.

Il sensore di temperatura a morsetto HANI™ è progettato per essere utilizzato in combinazione con un collegamento da 4- 20 mA per uscita analogica plug-and-play o con un'interfaccia Layer N Smart per utilizzare funzioni personalizzabili mediante il software di configurazione SYNC di Omega attraverso un connettore M12 integrato.

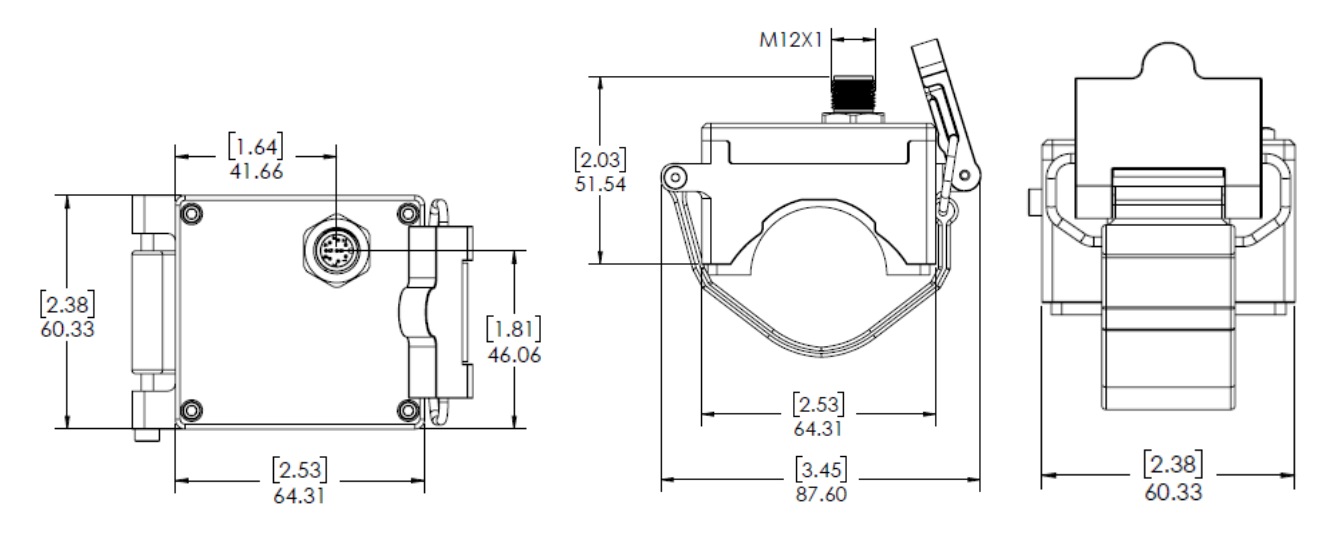

#### <span id="page-4-0"></span>1.1 **Montaggio del sensore di temperatura a morsetto HANI™**

La configurazione sul campo del sensore di temperatura a morsetto HANI™ è rapida e semplice. Seguire le istruzioni riportate di seguito:

**Fase 1:** montare l'alloggiamento del sensore di temperatura a morsetto HANI™ sul tubo

> per il quale si effettua la misurazione. Il dispositivo deve essere montato sul lato o nella parte inferiore di un tubo orizzontale per assicurarsi di rilevare un'area piena di liquido.

**Fase 2:** far scorrere l'estremità del morsetto nei canali laterali della leva a camma.

**Fase 3:** tirare il meccanismo a camma per serrare saldamente il sensore di temperatura a morsetto HANI™ sul tubo.

> Una volta fissato il meccanismo a camma sul tubo, il processo di montaggio è completo.

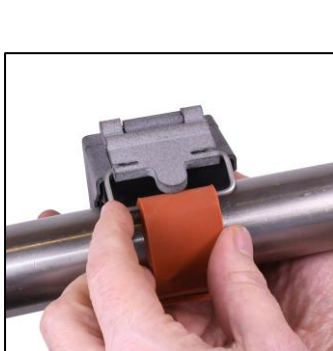

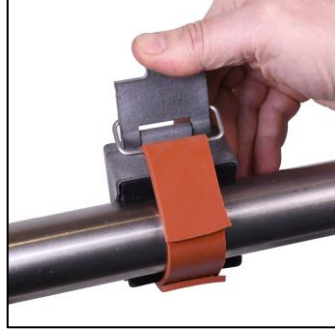

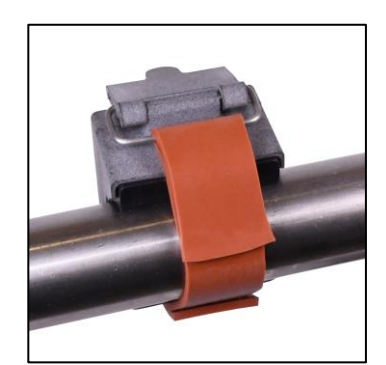

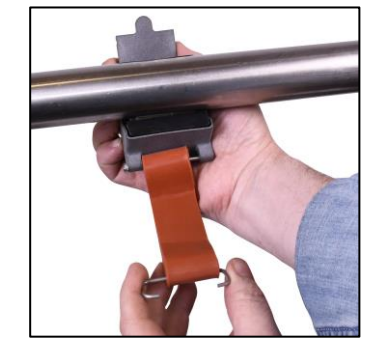

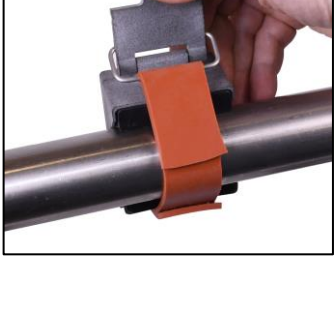

## <span id="page-5-0"></span>2) Schema elettrico

#### <span id="page-5-1"></span>2.1 **Connettore M12 a 8 pin**

Il sensore di temperatura a morsetto HANI™ si collega a un collegamento da 4-20 mA o a un'interfaccia Layer N Smart attraverso un connettore di accoppiamento femmina M12 a 8 pin. Il connettore supporta le linee di segnale I2C + INTR richieste e i segnali di alimentazione della sonda Smart.

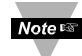

**Nota:** l'immagine riportata di seguito mostra l'estremità aperta del connettore di accoppiamento femmina M12 a 8 pin e *non* il connettore maschio integrato sul sensore di temperatura a morsetto HANI™.

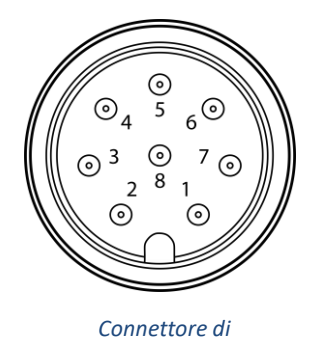

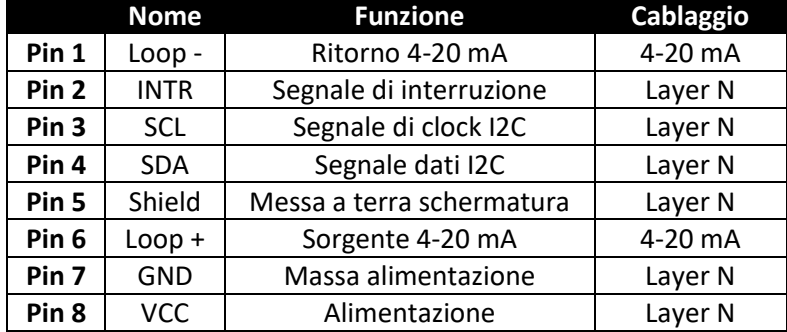

## <span id="page-5-2"></span>2.1.1 **Segnali di processo 4-20 mA** *M12 a 8 pin*

Fare riferimento al seguente schema elettrico del sensore a morsetto HANI™ in questa sezione per impostare i segnali di processo a 4-20 mA.

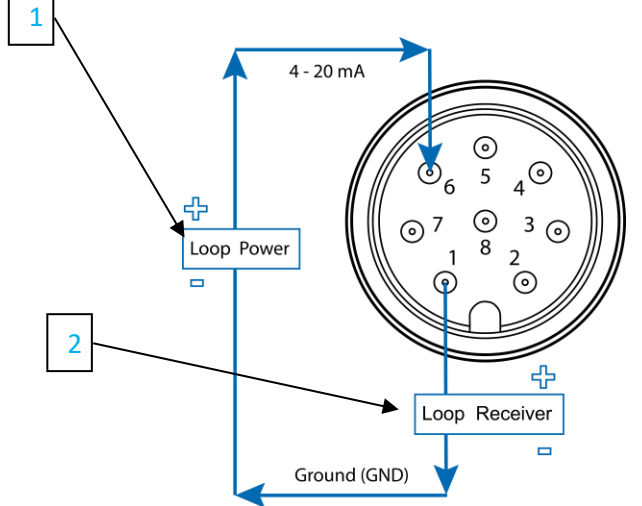

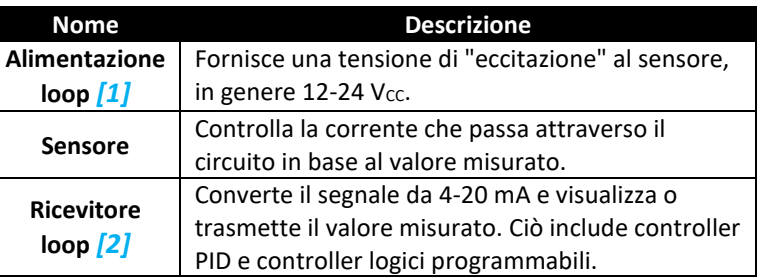

## <span id="page-5-3"></span>3) Plug and Play da 4-20 mA

Il sensore di temperatura a morsetto HANI™ può essere facilmente integrato nel sistema analogico esistente in pochi passaggi. Per utilizzare immediatamente la funzione Plug and Play da 4-20 mA, procedere come indicato di seguito:

**Fase 1:** montare e fissare il sensore di temperatura a morsetto HANI ™ sul tubo per il quale si effettua la misurazione.

**Fase 2:** collegare un connettore femmina M12 a 8 pin al cavo analogico da 4-20 mA (vedere lo schema elettrico del sensore di temperatura a morsetto HANI™ in alto – sono necessari solo i pin 1 e 6).

Il sensore di temperatura a morsetto HANI™ inizierà immediatamente a riportare le letture della temperatura.

## <span id="page-6-0"></span>4) Configurazione SYNC

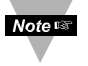

**Importante:** La configurazione SYNC è necessaria solo se si modificano il diametro del tubo, il tipo di materiale del tubo, la conduttività del tubo o per scalare le letture dell'uscita. Prima di continuare, verificare che il software di configurazione SYNC di Omega sia stato scaricato, configurato ed eseguito. Assicurarsi di disporre di un'interfaccia, ad esempio IF-001 o IF-006, compatibile con il sensore di temperatura a morsetto HANI™.

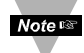

**Importante:** se il sensore di temperatura a morsetto HANI™ è alimentato tramite un collegamento da 4-20 mA e viene configurato utilizzando contemporaneamente SYNC, è necessario utilizzare un *isolatore USB* tra il PC utente e il sensore di temperatura a morsetto HANI™ per evitare letture errate e potenziali danni all'unità.

Il sensore di temperatura a morsetto HANI™ può essere configurato utilizzando il software di configurazione SYNC di Omega quando il sensore di temperatura a morsetto HANI™ è collegato tramite un'interfaccia Layer N Smart a un computer su cui è in esecuzione SYNC. A seconda dell'interfaccia Layer N Smart utilizzata, il processo di collegamento può variare leggermente. Fare riferimento alla documentazione per l'utente dell'interfaccia Layer N Smart in uso.

Una volta collegato il sensore di temperatura a morsetto HANI™ a SYNC, le letture vengono visualizzate immediatamente sull'interfaccia SYNC.

#### <span id="page-6-1"></span>4.1 **Configurazione degli ingressi**

Il software di configurazione SYNC di Omega può essere utilizzato per configurare il sensore di temperatura a morsetto HANI™ in base ai parametri dell'applicazione. Per configurare un sensore di temperatura a morsetto HANI™ collegato a un'interfaccia Layer N Smart tramite SYNC, accedere alla scheda di configurazione *Inputs [3]*  3 (Ingressi) dell'interfaccia SYNC.

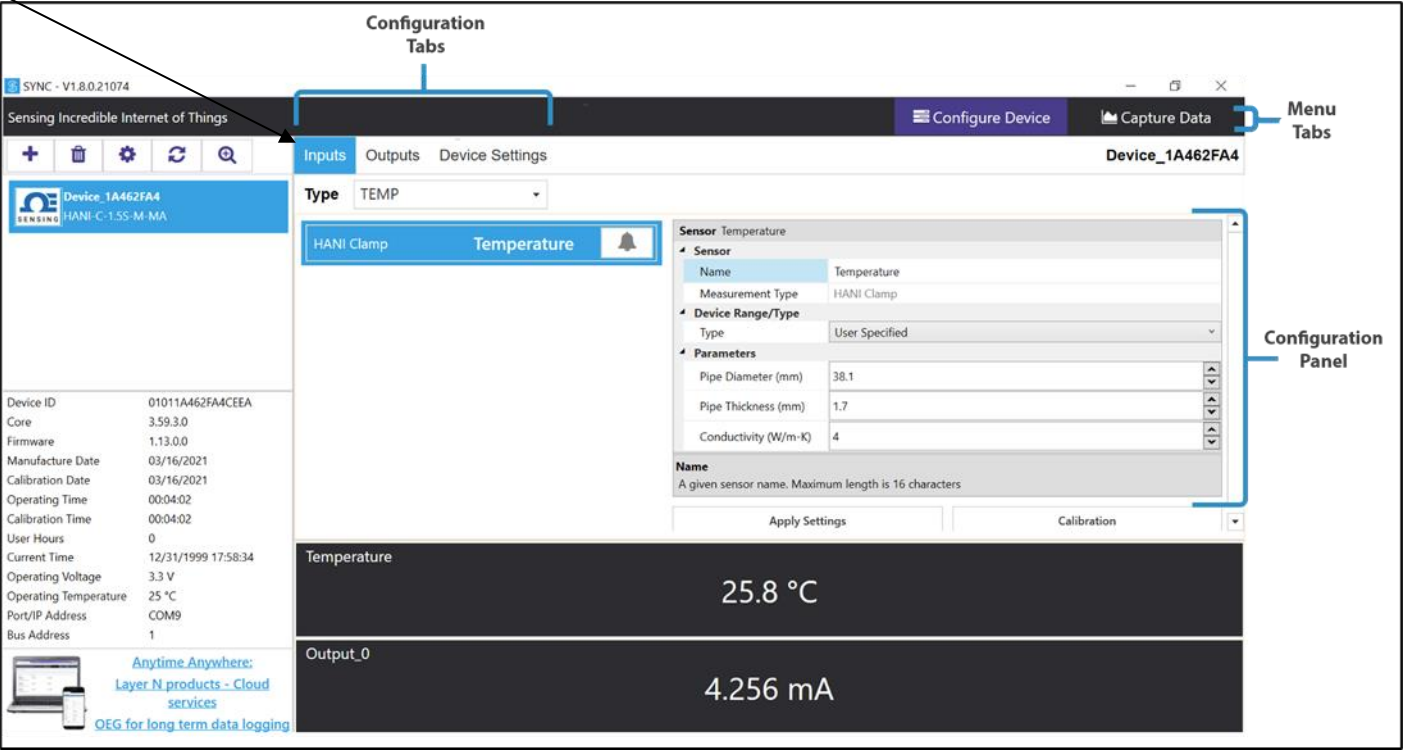

Nella scheda di configurazione **Inputs** *[3]* (Ingressi) verranno visualizzate tutte le opzioni di configurazione per gli ingressi del sensore di temperatura a morsetto HANI™. I sensori di temperatura a morsetto HANI™ sono preconfigurati per tubi in ACCIAIO INOX con parete di spessore standard. Lo spessore del tubo dei dispositivi sanitari non deve essere modificato. I tubi dei dispositivi industriali vengono forniti preconfigurati con spessori (standard) Schedule 40. Se il tubo è realizzato in un materiale diverso dall'acciaio inox e/o ha uno spessore non standard, seguire le istruzioni di calibrazione riportate di seguito. Per accertarsi che il sensore di temperatura a morsetto HANI™ fornisca misurazioni precise, il diametro e lo spessore del tubo devono essere impostati correttamente.

**Fase 1:** per configurare il materiale del tubo, andare alla sezione Device Range/Type (Gamma/tipo dispositivo) dell'interfaccia utente SYNC e

scegliere l'elenco a discesa Type (Tipo) per il materiale metallico appropriato del tubo in base alla tabella seguente:

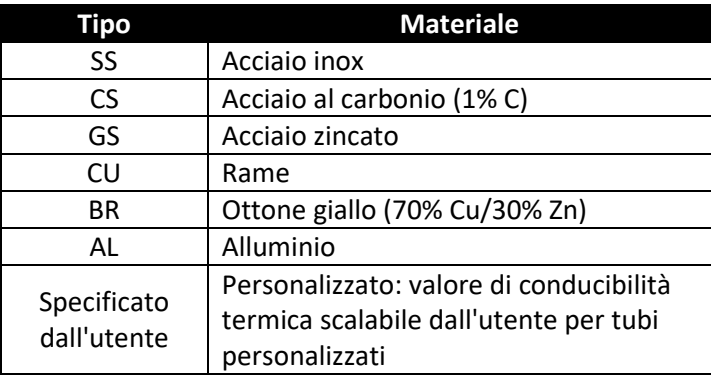

Se il tipo di materiale del tubo non è incluso in questo elenco preimpostato, selezionare **User Specified** (Specificato dall'utente) per visualizzare un campo aggiuntivo in corrispondenza di *Conductivity (W/mK)* (Conduttività W/mK). Inserire la conduttività termica del tubo personalizzato in questo campo aggiuntivo. Per assistenza nella scelta del valore appropriato, contattare Omega Engineering.

**Fase 2:** per configurare lo spessore di un tubo non standard, accedere alla sezione **Parameters** (Parametri) e impostare **Pipe** 

**Thickness (mm)** (Spessore tubo mm) allo spessore di parete appropriato, in *millimetri.*

**Fase 3:** l'opzione **Pipe Diameter (mm) (Diametro tubo mm)** deve essere preconfigurato al diametro esterno effettivo del tubo, in base alla

SKU ordinata, ma questo valore può essere modificato se utilizzato su tubi di altri diametri.

**Fase 4:** una volta completata la configurazione degli ingressi del sensore di temperatura a morsetto HANI™, fare clic su **Apply** 

**Settings** (Applica impostazioni) finalizzare le modifiche.

#### <span id="page-8-0"></span>4.1.1 **Calibrazione**

Il sensore di temperatura a morsetto HANI™ è dotato di una calibrazione standard a 2 punti eseguita in fabbrica, ma a volte, per ottimizzare la precisione nell'applicazione dell'utente è necessario effettuare una *User Calibration* (Calibrazione dell'utente). È possibile eseguire una **Single-Point** *[4]* o **Dual-Point** *[5]* **User Calibration** (Calibrazione utente a punto singolo [4] o a punto doppio [5]) tramite il software di configurazione SYNC di Omega. Per eseguire una calibrazione corretta, la temperatura all'interno del tubo deve essere nota o misurabile con un sensore a immersione. Questo valore di temperatura del sensore a immersione verrà utilizzato per calibrare il sensore di temperatura a morsetto HANI™ in base a una 5 lle due i procedure seguenti:

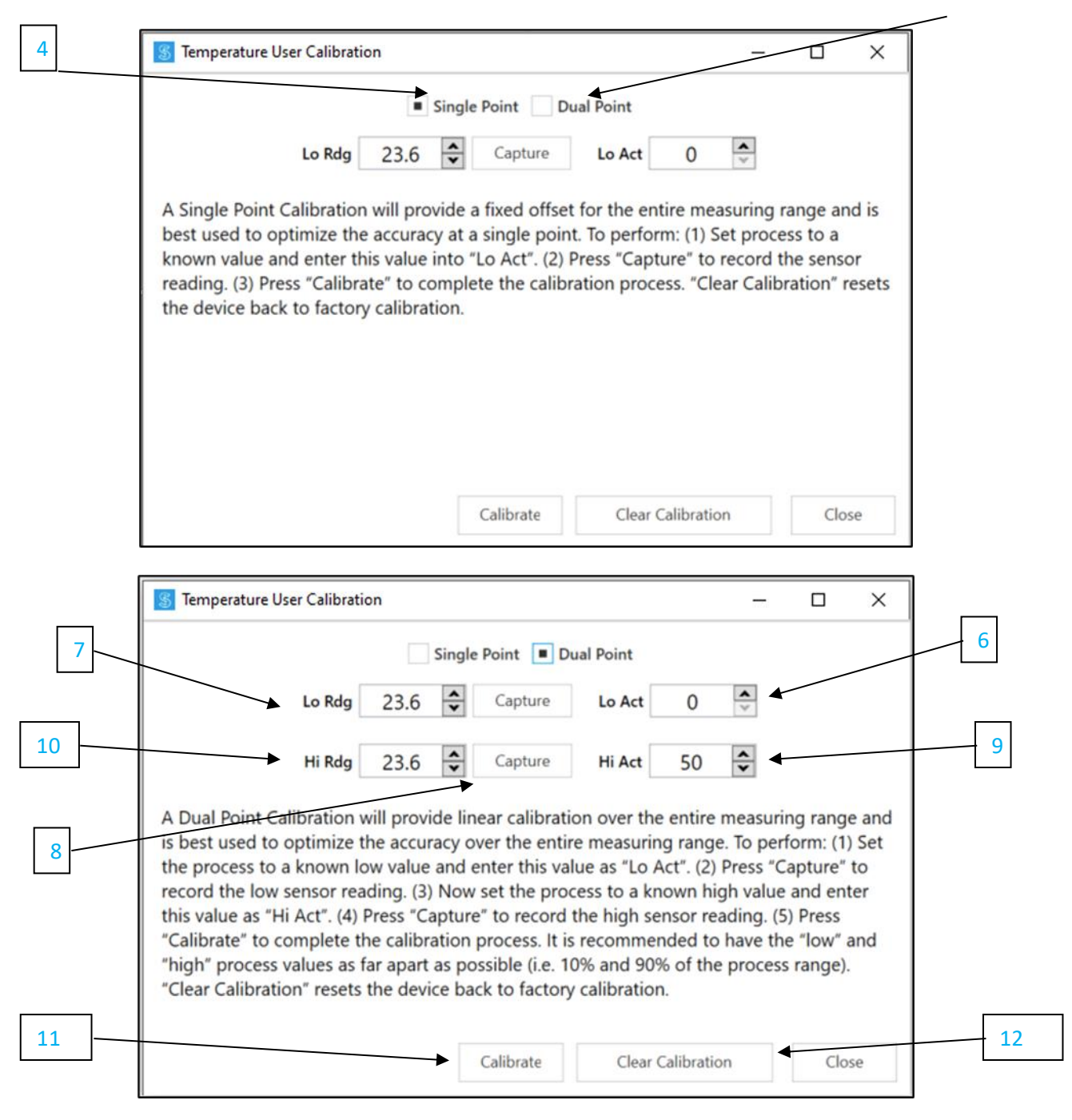

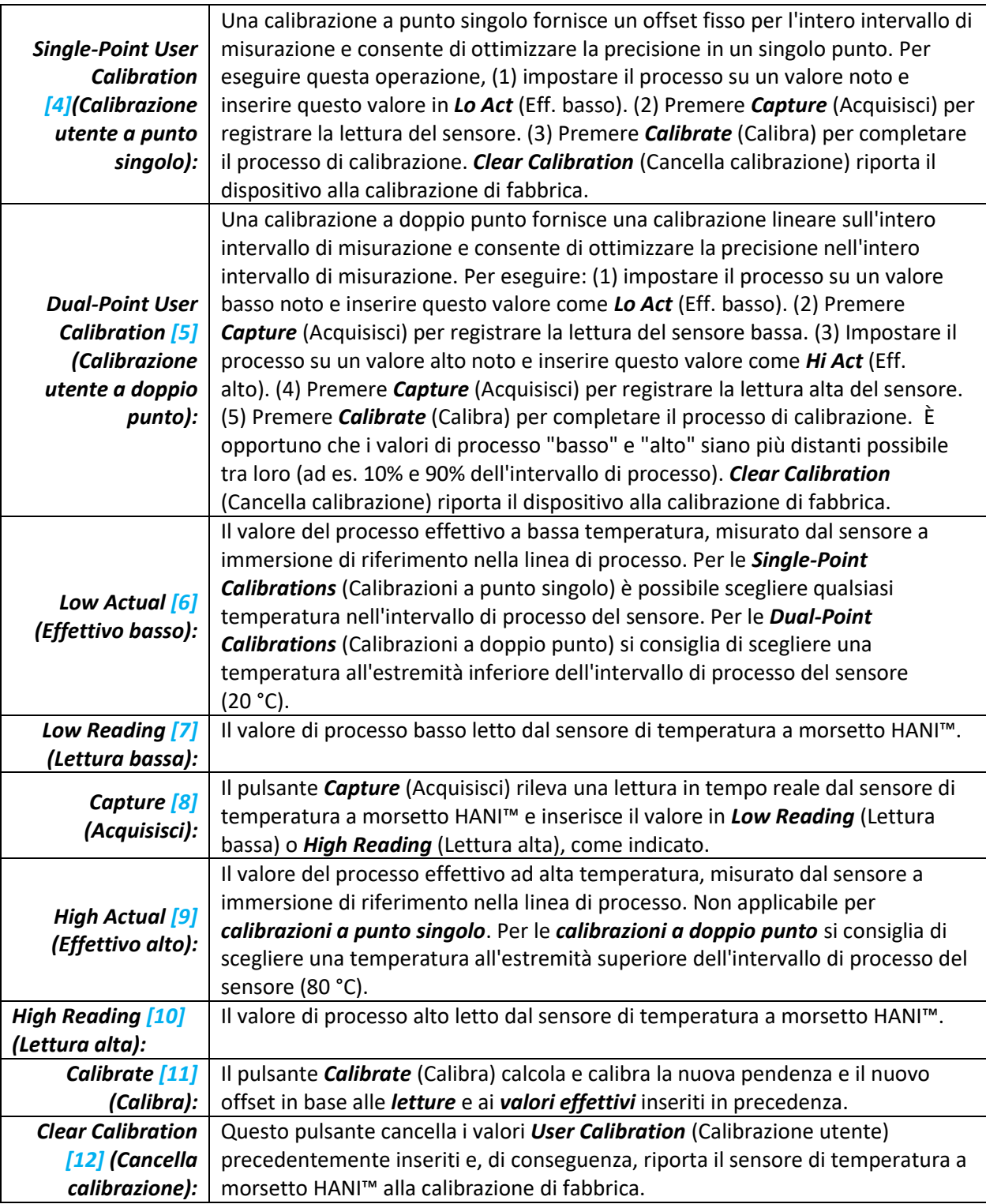

#### <span id="page-10-0"></span>4.1.2 **Impostazione degli allarmi**

Gli allarmi vengono impostati facendo clic sull'icona in SYNC sul segnale di ingresso evidenziato nella scheda di configurazione **Inputs** (Ingressi). Impostare la soglia e il tipo di allarme nella sezione **Condition** *[13]* (Condizione), quindi selezionare l'uscita da attivare nella sezione **Action** *[14]* (Azione). L'allarme può essere impostato in modo che sia bloccato o non bloccato nella sezione **Recovery** *[15]* (Recupero).

**Nota:** le uscite degli allarmi sono disponibili solo sui modelli con uscita digitale al momento; i prodotti Note <sub>18</sub> con uscite analogiche non supportano le uscite degli allarmi, ma sono comunque in grado di trasmettere le notifiche al cloud Layer N.

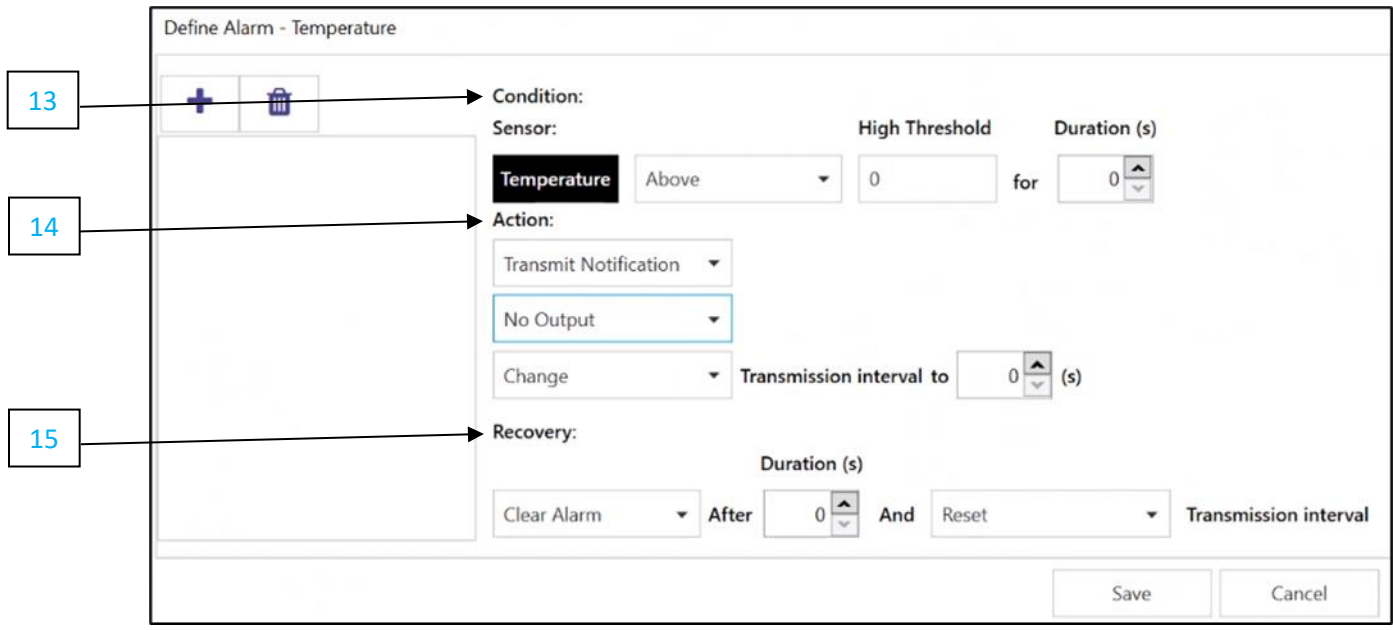

#### <span id="page-10-1"></span>4.2 **Configurazione delle impostazioni del dispositivo**

Il software di configurazione SYNC di Omega può essere utilizzato per configurare le impostazioni del dispositivo del sensore di temperatura a morsetto HANI™. Per configurare le impostazioni del dispositivo, accedere alla scheda di configurazione *Device Settings [17]* (Impostazioni dispositivo) dell'interfaccia SYNC.

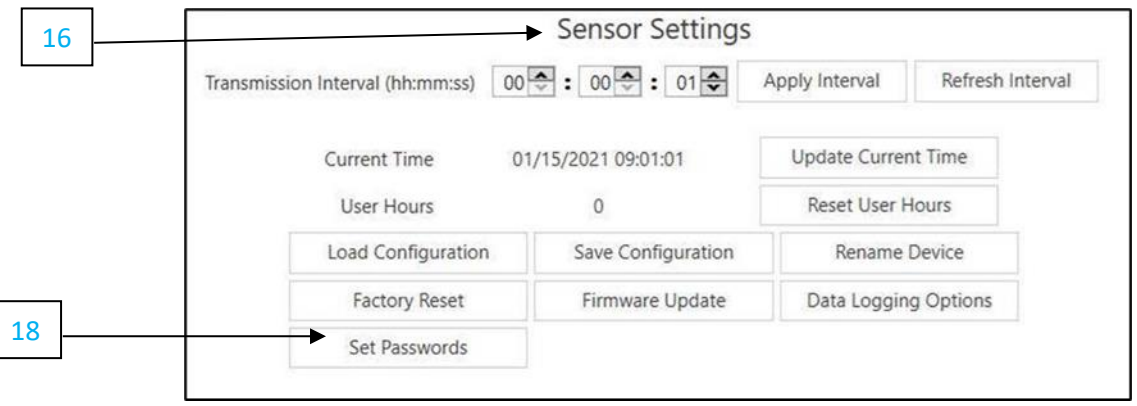

#### <span id="page-11-0"></span>4.2.1 **Intervallo di trasmissione**

L'intervallo di trasmissione può essere regolato accedendo alla scheda Device Settings (Impostazioni dispositivo) nell'interfaccia SYNC e verrà visualizzato sotto la sezione *Sensor Settings [16]* (Impostazioni sensore). L'intervallo di trasmissione determina il tempo tra le letture del sensore di temperatura a morsetto HANI™. L'intervallo di trasmissione verrà inoltre ripristinato all'intervallo minimo in base all'account cloud Layer N non appena il dispositivo viene associato al cloud Layer N.

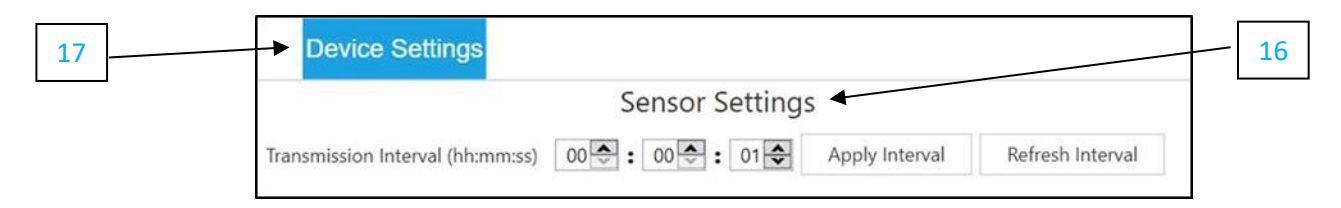

#### <span id="page-11-1"></span>4.2.2 **Impostazione/modifica delle password**

I dati del sensore di temperatura a morsetto HANI™ possono essere protetti da password tramite SYNC. La protezione tramite password del sensore di temperatura a morsetto HANI™ impedisce l'estrazione dei dati del dispositivo senza autorizzazione. Se la sonda Smart è protetta da password, la password deve essere memorizzata anche nell'interfaccia Layer N Smart in modo da poter trasmettere i dati al cloud Layer N. Per assegnare una password al sensore di temperatura a morsetto HANI™, attenersi alle seguenti istruzioni:

**Fase 1:** accedere alla scheda *Device Settings [17]* (Impostazioni dispositivo) nell'interfaccia SYNC e fare clic su *Set Passwords [18]* (Imposta password) nella sezione *Sensor Settings [16]* (Impostazioni sensore).

**Fase 2:** creare una password di configurazione. Dopo aver salvato la password, verrà richiesto di eseguire l'aggiornamento

della password dell'interfaccia per garantire la trasmissione dei dati al cloud Layer N.

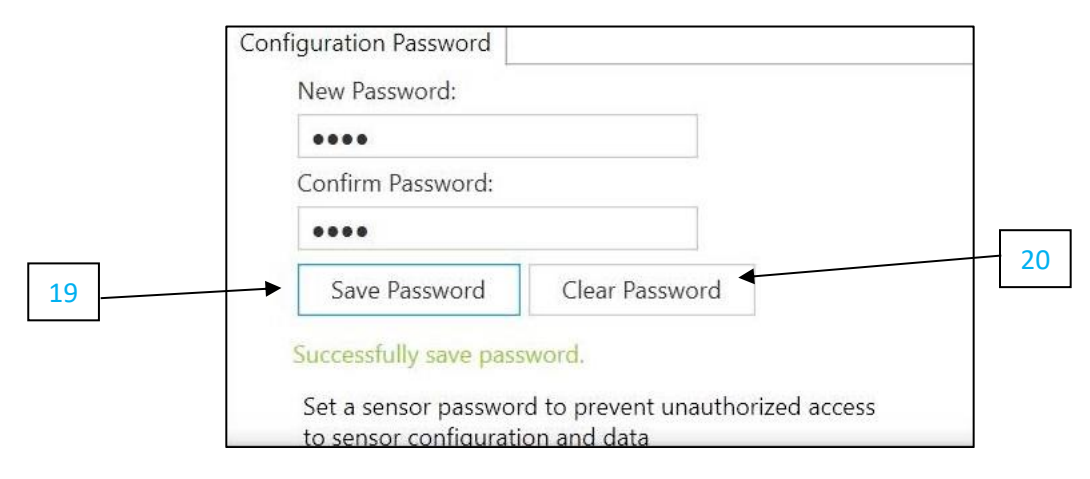

**Importante:** se la password dell'interfaccia non corrisponde alla password di configurazione, i dati delsensore di temperatura a morsetto HANI™ non verranno inviati al cloud Layer N.

#### *4.2.2.1 Save Password [*19*] (Salva password)*

La password protegge le funzioni configurabili SYNC del sensore di temperatura a morsetto HANI™ e salva la nuova password se questa viene inserita e confermata correttamente in entrambi i campi di testo.

#### *4.2.2.2 Clear Password [*20*] (Cancella password)*

Il pulsante Clear Password (Cancella password) rimuove la protezione tramite password dalla sonda.

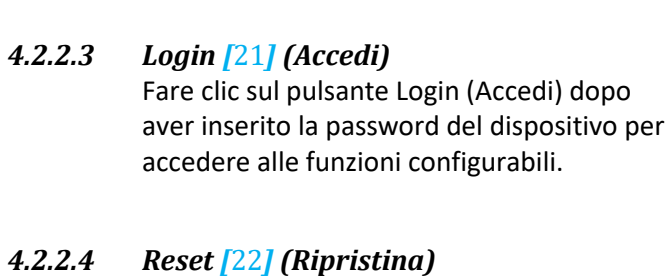

Il pulsante Reset Password (Ripristina password) elimina la password corrente sul dispositivo. In questo modo tutti i dati registrati saranno cancellati.

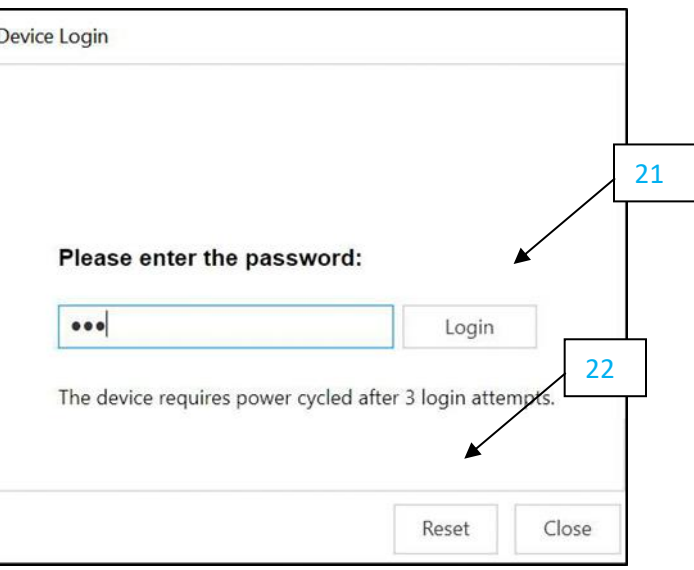

Dopo 3 tentativi di accesso non riusciti, è necessario spegnere e riaccendere il dispositivo prima di ripetere l'accesso.

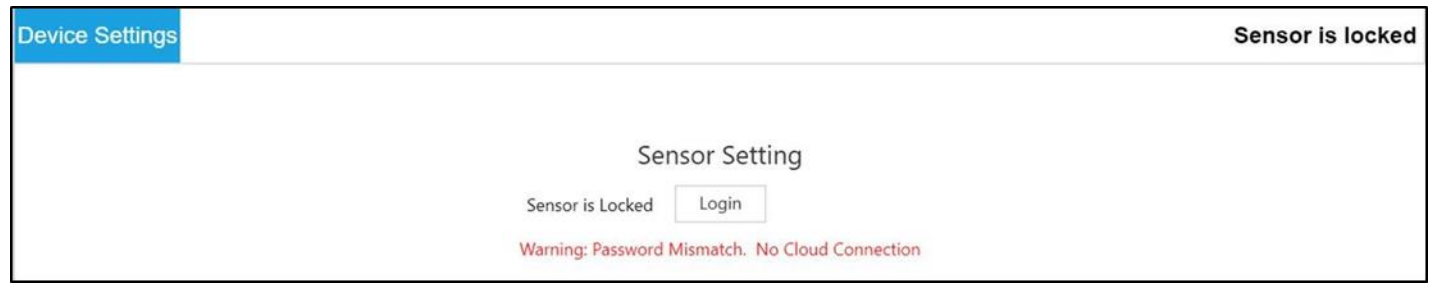

#### <span id="page-13-0"></span>4.3 **Registrazione dati**

L'interfaccia Capture Data (Acquisizione dati) fornisce un grafico che visualizza i dati in tempo reale provenienti dai sensori di temperatura a morsetto HANI™ collegati. L'interfaccia Capture Data (Acquisizione dati) contiene le seguenti funzioni:

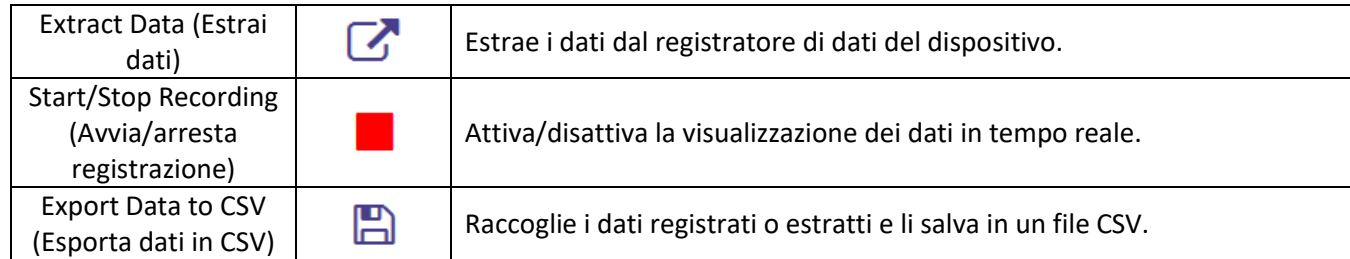

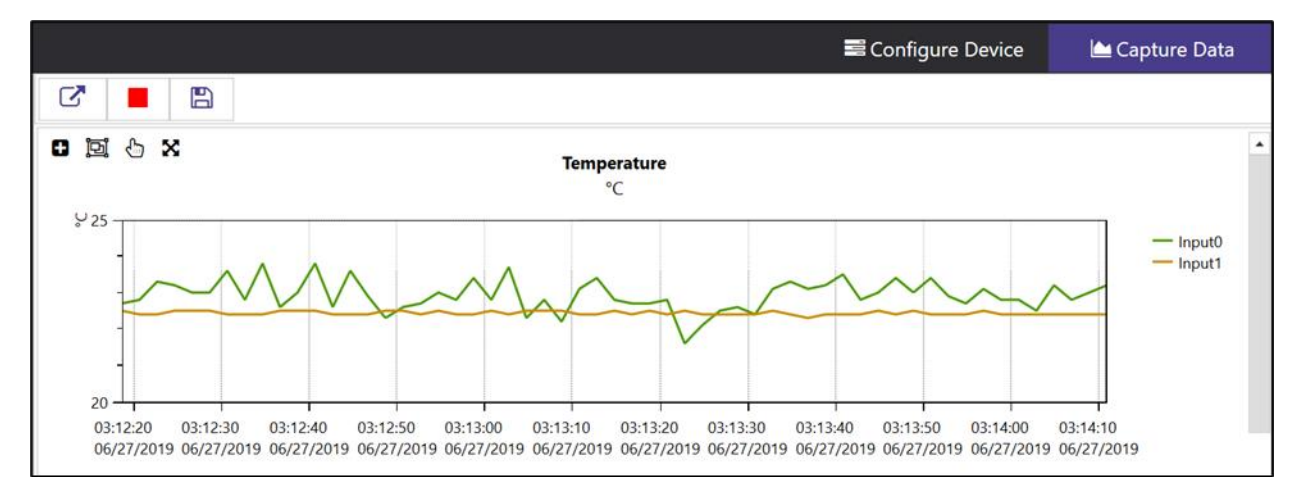

**Nota:** i dati verranno ripristinati se l'utente passa all'interfaccia Configure device (Configura dispositivo). **Note 1887** La funzione di acquisizione dati di SYNC consente la registrazione dei dati a breve termine.

SYNC offre quattro modi per spostarsi nell'interfaccia di acquisizione dati:

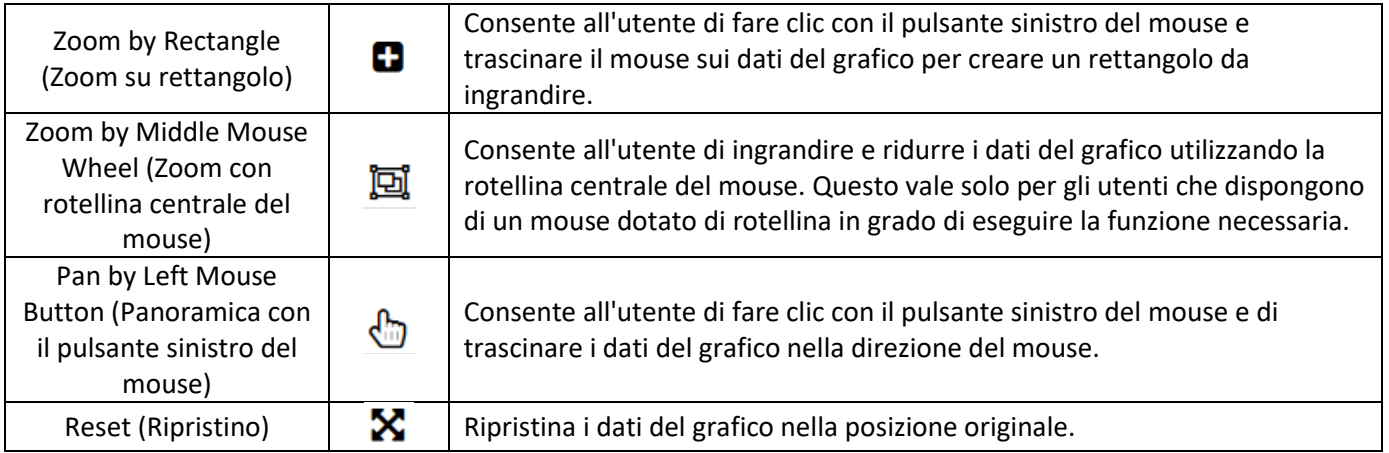

## <span id="page-14-0"></span>5) Uscita con alimentazione loop da 4-20 mA

I dispositivi configurati per l'alimentazione loop da 4-20 mA disattivano gli ingressi DIO e le uscite digitali.

Le uscite da 4-20 mA sono ampiamente utilizzate grazie ai numerosi vantaggi delle uscite di sovratensione:

- Maggiore immunità ai disturbi
- Capacità di alimentare il dispositivo di rilevamento utilizzando la corrente di misurazione: la potenza totale fornita è inferiore a <sup>~</sup> 3,5 mA \* di tensione di loop minima
- Rilevamento automatico interruzione fili: se i fili del segnale sono in cortocircuito, la corrente supera il sistema di controllo per rilevare il guasto
- Rilevamento automatico fili in cortocircuito: se i fili del segnale sono in cortocircuito, la corrente supera il valore di 20 mA specificato, consentendo al sistema di controllo di rilevare il guasto.

Il dispositivo con alimentazione loop da 4-20 mA del sensore di temperatura a morsetto HANI™ richiede una tensione di loop minima di 8,0 volt, consentendo l'alimentazione del dispositivo mediante segnali di controllo convenzionali da 4- 20 mA. La configurazione predefinita di fabbrica collega la temperatura misurata al segnale di uscita da 4-20 mA.

#### <span id="page-14-1"></span>5.1 **Mappatura del sensore**

Il sensore di temperatura a morsetto HANI™ per impostazione predefinita esegue la mappatura della temperatura misurata all'uscita di 4-20 mA. Due valori definiti dall'utente (*scala minima, scala massima*) definiscono l'intervallo di temperatura mappato a 4-20 mA. Un valore misurato al di fuori dell'intervallo specificato determina una condizione di Over-Range (Oltre l'intervallo) o Under-Range (Sotto l'intervallo). Un ripristino di fabbrica imposta la scala minima a 0 °C e la scala massima a 100 °C.

Se il valore misurato supera la scala massima definita dall'utente, l'intervallo viene superato e l'uscita da 4-20 mA può essere configurata per generare una corrente Fault High (Errata alta) (21,5 mA) o una corrente Fault Low (Errata bassa) (3,8 mA). L'impostazione predefinita genera una corrente errata alta (21,5 mA).

Allo stesso modo, se il valore misurato è inferiore al valore di scala minimo definito dall'utente, il valore si trova sotto l'intervallo e l'uscita può essere configurata per generare un'uscita errata alta o errata bassa. L'impostazione predefinita genera una corrente errata bassa (3,8 mA).

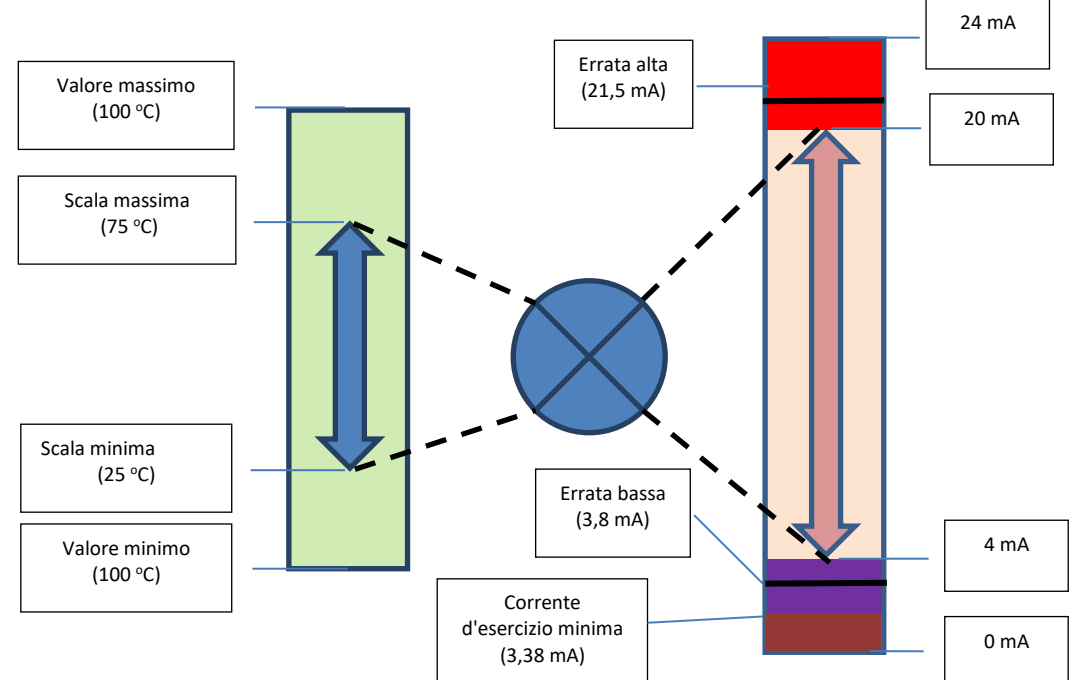

Un errore di loop si verifica se la tensione applicata del loop da 4-20 mA scende al di sotto della tensione minima del loop specificata e l'uscita viene portata a un livello di errore basso pari a <sup>~</sup> 3,38 mA.

#### <span id="page-15-0"></span>5.1.1 **Mappatura del sensore con uscite da 4-20 mA**

Il sensore di temperatura a morsetto HANI™ offre una mappatura del sensore di uscita a 4-20 mA. Accedere alla scheda di configurazione Outputs *[23]* (Uscite) in SYNC.

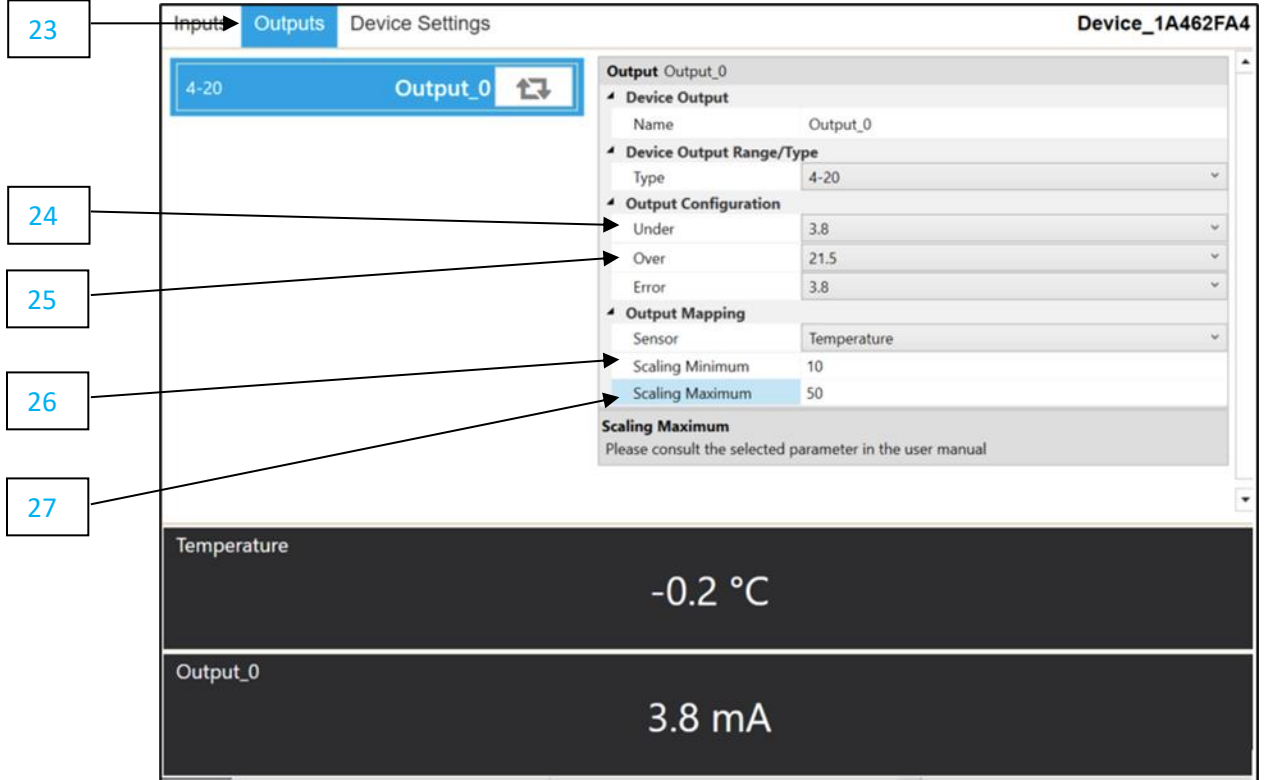

Nella sezione *Output Configuration* (Configurazione uscita) è possibile impostare le condizioni sotto/sopra ed errore per l'uscita analogica da 4-20 mA.

- Under [24] Qualsiasi valore di temperatura inferiore al valore minimo della scala genera un errore di *(Sotto):* valore basso.
	- *Over [25]* Qualsiasi valore di temperatura superiore al valore massimo della scala genera un errore di *(Sopra):* valore alto.

Nella sezione Output Mapping (Mappatura uscite), è possibile impostare l'intervallo della scala dell'uscita analogica a 4-20 mA desiderato. Il sensore di temperatura a morsetto HANI viene fornito con un intervallo di scala delle temperature compreso tra 0 e 100 °C.

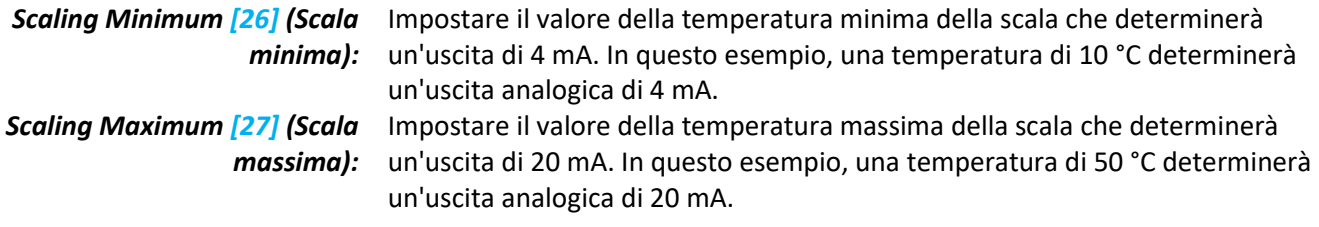

## <span id="page-16-0"></span>6) Specifiche

**POTENZA IN INGRESSO Tensione:** 8  $V_{CC}$  – 28  $V_{CC}$  (alimentazione loop)

**USCITA ANALOGICA** *Corrente:* 4-20 mA

#### **PARAMETRI DI PROCESSO**

*Fluido di processo:* acqua, liquidi a base d'acqua (altri su richiesta) *Materiali dei tubi:* tubi in metallo (altro su richiesta) *Diametri esterni dei tubi: Sanitari:* 1,5", 2", 2,5", 3", 4" *Industriali:* 1", 2", 2,5", 3", 4" nominali (Altri su richiesta)

*Intervallo delle temperature di processo:* liquido da 0 a 100 °C, uscita analogica scalabile dall'utente

#### **PRESTAZIONI**

*Precisione con fluido in scorrimento: Tubi sanitari in metallo:* ±0,5 °C *Tubi in metallo industriali:* ±1,0 °C dalla fabbrica e maggiore precisione ±0,5 °C possibile con calibrazione a 1 o 2 punti in base alla situazione

*Tempo di risposta (t63):* 5 secondi *Tempo di risposta (t90):* 10 secondi

#### **AMBIENTE**

*Temperatura ambiente di esercizio:* da 0 a 40 °C (da 32 a 104 °F) *Grado di protezione:* IP65 quando accoppiato

**DATI MECCANICI**  *Dimensioni:* 60,3 mm P x 64,31 mm L x 51,54 mm H (2,38" P x 2,53" L x 2,03" H) *Materiali:* PA12, gomma siliconica, ottone nichelato, acciaio inossidabile

**GENERALE**  *Approvazioni:* CE UKCA

#### <span id="page-17-1"></span><span id="page-17-0"></span>7.1 **Indirizzi dei registri**

I dispositivi Smart Probe condividono un'architettura comune della piattaforma che offre funzionalità complete di monitoraggio e controllo attraverso una serie di registri generici della piattaforma. È possibile accedere a questi registri utilizzando comandi basati su I2C direttamente sui dispositivi Smart Probe o tramite una serie di registri basati su Modbus quando si utilizzano dispositivi di interfaccia Omega. Per ulteriori informazioni, fare riferimento al manuale dell'*Interfaccia del dispositivo Smart Sensor*.

All'accensione o dopo il ripristino di un dispositivo, ciascun dispositivo basato su Smart Sensor enumererà 1 o più istanze del sensore descritte dai descrittori del sensore specifici del dispositivo, che includono opzioni di configurazione, tipo di misurazione e unità di misura per i valori del sensore corrispondenti. Ulteriori informazioni sul sensore sono fornite nelle descrizioni degli oggetti IPSO specifiche del sensore, che includono tipo di misurazione esteso, precisione e tracciamento delle letture minime/massime.

Ogni sensore enumerato dispone di una posizione dell'indirizzo base del descrittore e di una posizione dell'indirizzo della struttura IPSO/configurazione del sensore in base alla combinazione di sensori selezionata.

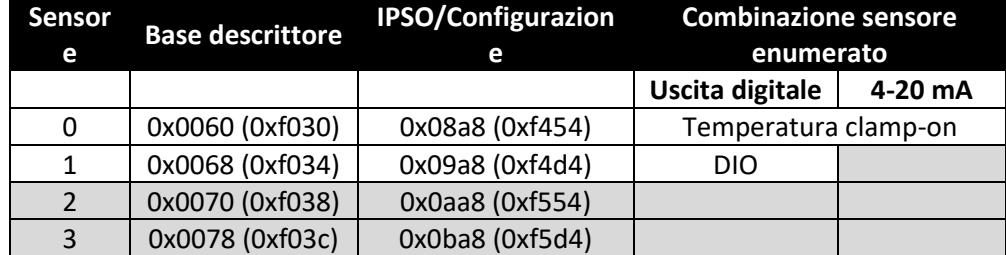

#### <span id="page-17-2"></span>7.2 **Interfaccia di ingresso del sensore di temperatura a morsetto HANI™**

L'interfaccia di ingresso del sensore di temperatura a morsetto HANI™ fornisce una lettura della temperatura calcolata in base al flusso termico misurato e ai valori di temperatura.

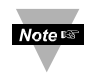

**Nota:** I sensori di temperatura a morsetto HANI™ utilizzeranno una configurazione predefinita, ma richiederanno alcune personalizzazioni in base all'installazione specifica. Le opzioni di configurazione saranno rese disponibili all'utente finale.

#### <span id="page-17-3"></span>7.2.1 **Descrittore ingresso sensore**

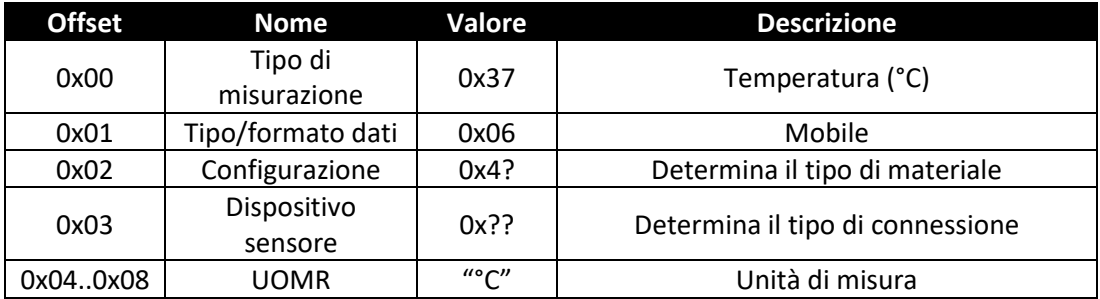

#### *7.2.1.1 Tipo di misurazione del sensore*

L'interfaccia della temperatura consente di misurare la temperatura in °C.

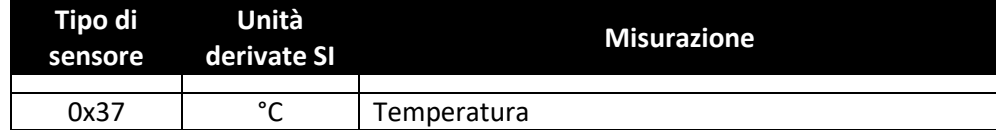

#### *7.2.1.2 Tipo/formato dati ingresso sensore*

Il sensore di temperatura a morsetto HANI™ supporta una configurazione estesa e fornisce la calibrazione di fabbrica. Tutti i valori dei dati vengono restituiti come valori a virgola mobile a 32 bit.

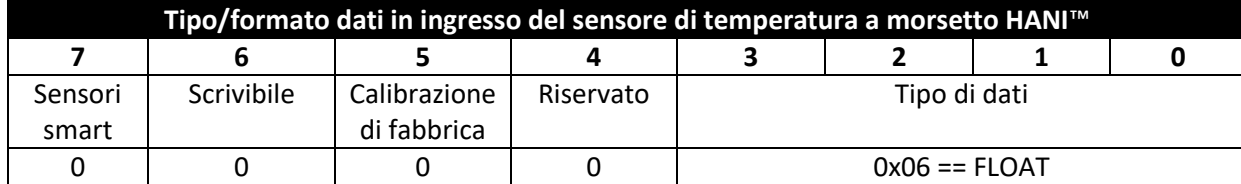

#### 7.2.1.2.1 Tipo di dati

Il campo 4-bit Data Type (Tipo dati a 4 bit) determina il tipo di dati del sensore specifico.

#### 7.2.1.2.2 Calibrazione di fabbrica

È disponibile la calibrazione di fabbrica per gli ingressi del processo del sensore di temperatura a morsetto HANI™. L'eliminazione di questo bit disattiva i valori di calibrazione di fabbrica.

#### 7.2.1.2.3 Scrivibile

Il bit scrivibile viene cancellato, indicando che i valori del sensore potrebbero non essere sovrascritti.

#### *7.2.1.3 Byte di configurazione del sensore*

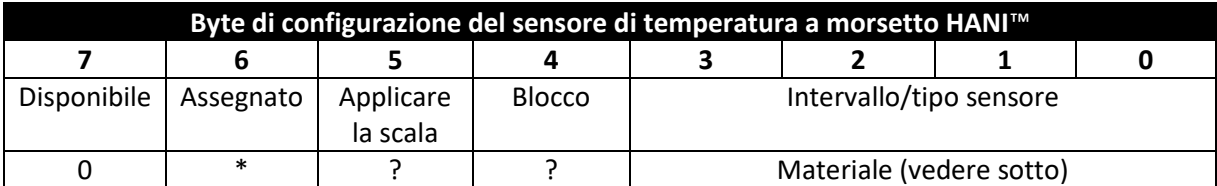

#### 7.2.1.3.1 Intervallo/tipo sensore

Il campo Range/Type (Intervallo/Tipo) determina il tipo di materiale del tubo, che determina la conduttività termica.

Se si seleziona *User Specified* (Specificato dall'utente), la conduttività può essere selezionata come *parametro del sensore* (vedere di seguito).

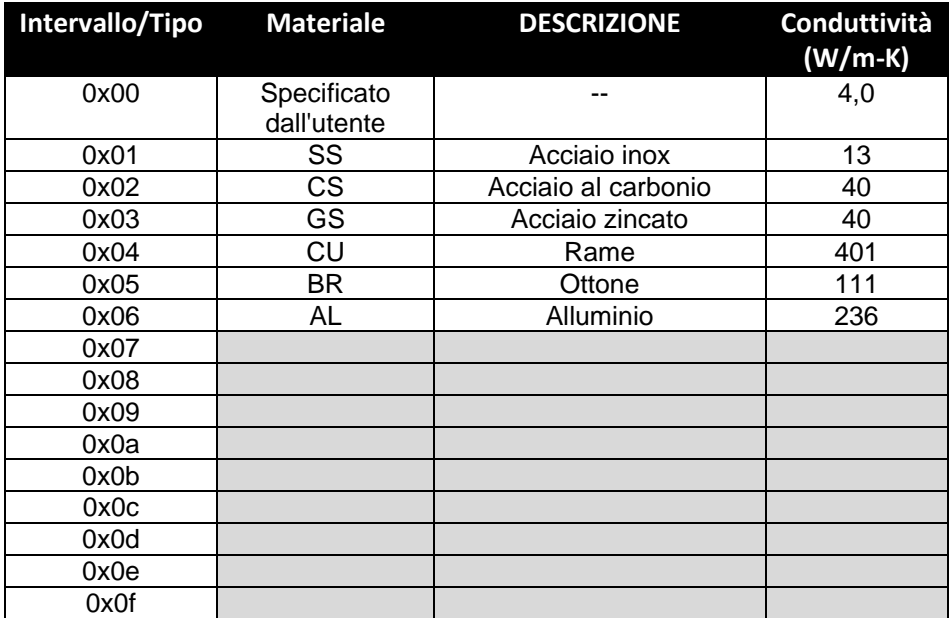

#### 7.2.1.3.2 Blocco

Se impostato, verrà utilizzata la stringa di unità di misura specificata dall'utente (massimo 4 caratteri) al posto delle unità di misura predefinite.

#### 7.2.1.3.3 Applicare la scala

Se impostato, i valori di offset e guadagno definiti dall'utente verranno utilizzati per regolare la lettura del sensore:

#### Risultato = (lettura non elaborata \* guadagno) + Offset

#### 7.2.1.3.4 Assegnato

Il bit Assigned (Assegnato) sarà sempre uguale a 0. Per ulteriori informazioni, fare riferimento al manuale dell'*Interfaccia del dispositivo Smart Sensor*.

#### 7.2.1.3.5 Disponibile

Il bit Available (Disponibile) sarà sempre uguale a 0. Per ulteriori informazioni, fare riferimento al manuale dell'*Interfaccia del dispositivo Smart Sensor*.

#### *7.2.1.4 Byte dispositivo sensore*

Il byte del dispositivo sensore di temperatura a morsetto HANI™ non viene utilizzato.

#### <span id="page-19-0"></span>7.2.2 **Parametri di temperatura del sensore**

Il sensore di temperatura a morsetto HANI™ fornisce 3 parametri del sensore che possono essere aggiornati in base all'installazione specifica.

I parametri del sensore di temperatura a morsetto HANI™ sono accessibili quando il dispositivo si trova in modalità di *funzionamento normale* (vedere funzione di attivazione IPSO).

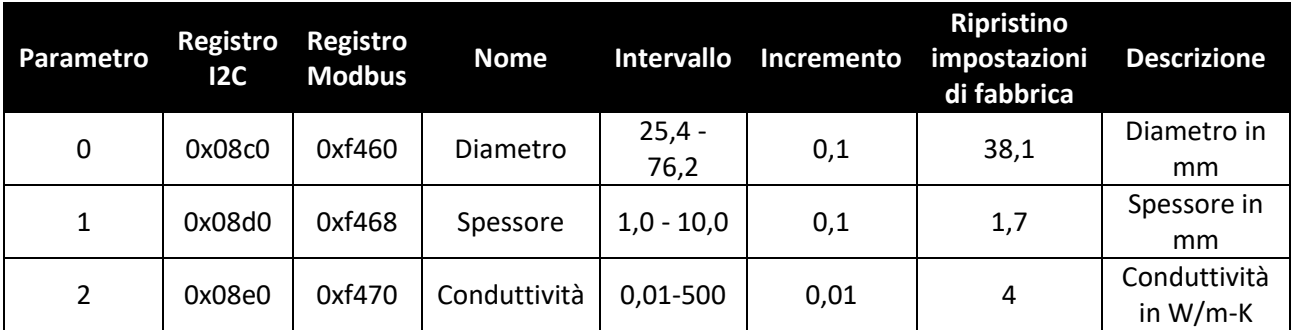

#### *7.2.2.1 Diametro*

Il diametro viene utilizzato nel calcolo della temperatura ed è un fattore specifico dell'installazione.

#### *7.2.2.2 Spessore*

Lo spessore viene utilizzato nel calcolo della temperatura ed è un fattore specifico dell'installazione.

#### *7.2.2.3 Conduttività*

La conduttività viene fornita in W/m-K e viene utilizzata nel calcolo della temperatura. Il parametro Conductivity (Conduttività) è visibile solo se la selezione del materiale è **User Specified** (Specificata dall'utente).

#### <span id="page-20-0"></span>7.2.3 **Parametri di calibrazione del sensore definiti dall'utente**

Il sensore di temperatura a morsetto HANI™ consente all'utente di eseguire una calibrazione a singolo o doppio punto.

I parametri del sensore di temperatura a morsetto HANI™ sono accessibili quando il dispositivo si trova in modalità *Calibration* (Calibrazione) (vedere funzione di attivazione IPSO). Il valore di calibrazione viene calcolato internamente durante la sequenza di calibrazione utente e non è accessibile dall'esterno.

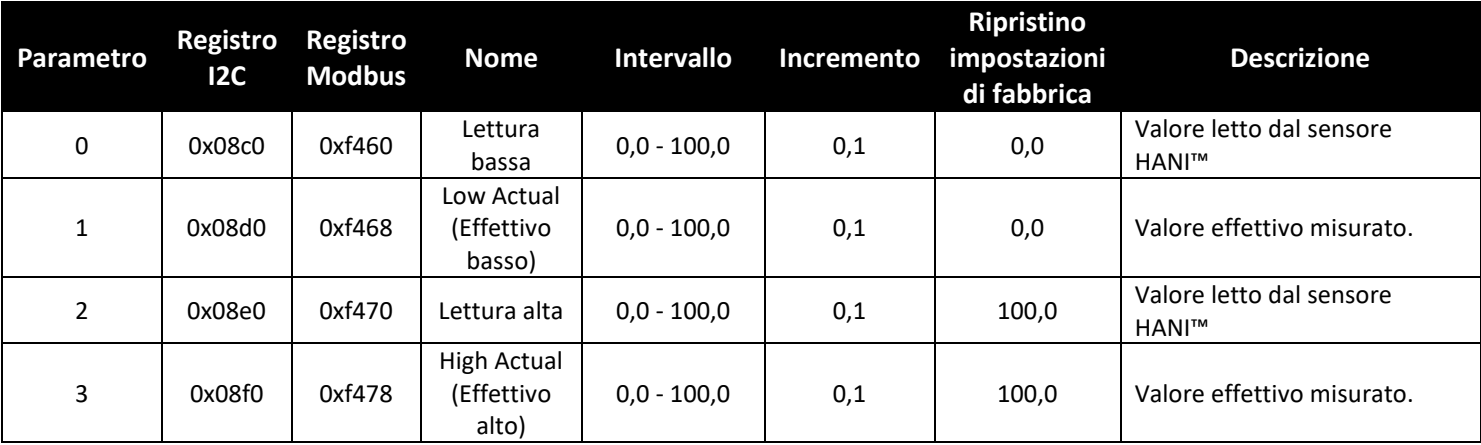

#### *7.2.3.1 Lettura bassa*

Il valore della temperatura viene letto dal sensore HANI.

#### *7.2.3.2 Low Actual (Effettivo basso)*

La temperatura bassa effettiva misurata da un sensore esterno indipendente.

#### *7.2.3.3 Lettura alta*

Il valore della temperatura viene letto dal sensore HANI.

#### *7.2.3.4 High Actual (Effettivo alto)*

La temperatura alta effettiva misurata da un sensore esterno indipendente.

#### <span id="page-20-1"></span>7.2.4 **Definizione IPSO del sensore**

La definizione IPSO del sensore di temperatura a morsetto HANI™ fornisce informazioni relative a intervallo del segnale, valori min/max misurati e tipo di oggetto IPSO. Le informazioni sull'intervallo dipendono dal tipo di temperatura.

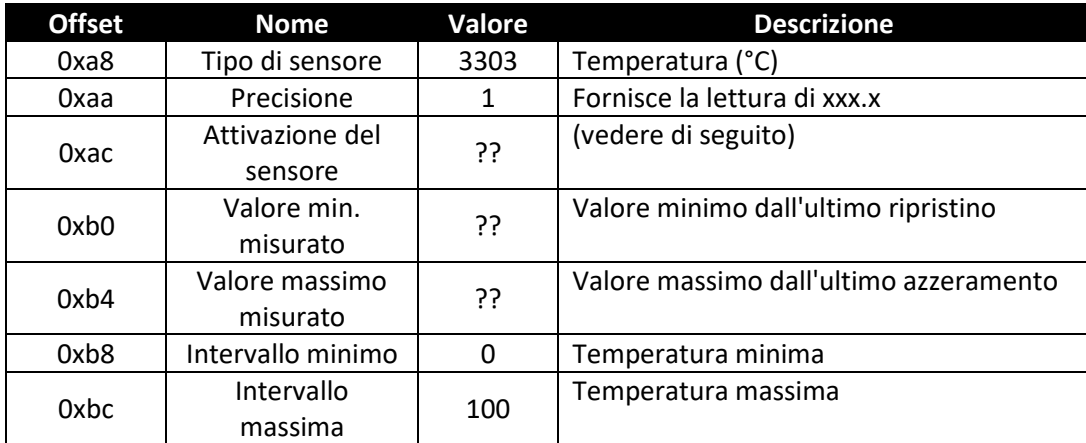

#### *7.2.4.1 Precisione*

Il valore della temperatura misurata viene arrotondato per fornire una risoluzione di ±0,1 gradi.

#### *7.2.4.2 Attivazione del sensore*

La funzione di attivazione del sensore viene utilizzata per ripristinare i valori min/max IPSO e per controllare il processo di calibrazione.

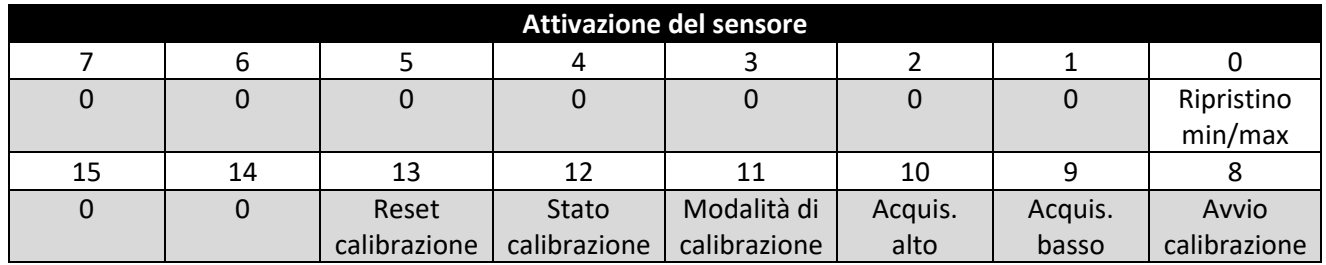

Impostando il bit di ripristino min/max su 1, verranno ripristinati i valori min/max registrati dal processo IPSO.

#### 7.2.4.2.1 Sequenza di calibrazione utente

User Calibration (Calibrazione utente) consente all'utente di regolare i piccoli errori fornendo un offset (calibrazione a punto singolo) o un offset e un guadagno (calibrazione a doppio punto) rispetto al valore di temperatura misurato. Per impostare il valore di correzione è possibile utilizzare la sequenza seguente:

1. Scrivere 0x0800 nel registro delle funzioni di attivazione (set di bit della modalità di calibrazione). In questo modo, il dispositivo viene impostato in modalità di calibrazione e l'accesso al registro dei parametri del sensore viene sostituito dall'accesso al registro di calibrazione del sensore.

#### Calibrazione a doppio punto

- 2. Applicare una temperatura di fluido nota vicino all'estremità inferiore dell'intervallo di temperatura previsto e inserirla nel registro Low Actual (Effettivo basso) (0x08c4/0xf462).
- 3. Registrare il valore misurato dal sensore HANI e inserirlo nel registro di lettura inferiore (0x08c0/0xf460). Questo processo può essere semplificato scrivendo un valore di 0x0a00 nel registro della funzione di attivazione, in modo che il sensore HANI acquisisca la lettura corrente e la salvi come valore di lettura basso.
- 4. Applicare una temperatura di fluido nota vicino all'estremità superiore dell'intervallo di temperatura previsto e inserirla nel registro High Actual (Effettivo alto) (0x08cc/0xf466).
- 5. Registrare il valore misurato dal sensore HANI e inserirlo nel registro di lettura superiore (0x08c8/0xf464). Questo processo può essere semplificato scrivendo un valore di 0x0c00 nel registro della funzione di attivazione, in modo che il sensore HANI acquisisca la lettura corrente e la salvi come valore di lettura alto.
- 6. Scrivere 0x0900 nel registro delle funzioni di attivazione (modalità calibrazione e avvio calibrazione). All'interno, il dispositivo imposta il bit Calibration Status (Stato calibrazione) e calcola i valori di linearizzazione Gain (Guadagno) e Offset. Una volta completato il calcolo della calibrazione, il bit dello stato di calibrazione viene cancellato.
- 7. Scrivere 0x0000 nel registro delle funzioni di attivazione per riportare il dispositivo alla modalità di funzionamento normale.

#### Calibrazione a punto singolo

- 8. Applicare una temperatura di fluido nota vicino al centro dell'intervallo di temperatura previsto e inserirla nel registro Low Actual (Effettivo basso) (0x08c4/0xf462).
- 9. Registrare il valore misurato dal sensore HANI e inserirlo nel registro di lettura inferiore (0x08c0/0xf460). Questo processo può essere semplificato scrivendo un valore di 0x0a00 nel registro della funzione di attivazione, in modo che il sensore HANI acquisisca la lettura corrente e la salvi come valore di lettura basso.
- 10. Scrivere lo stesso valore del punto 8 nel registro High Actual (Effettivo alto) (0x08cc/0xf466).
- 11. Scrivere 0x0900 nel registro delle funzioni di attivazione (modalità calibrazione e avvio calibrazione). All'interno, il dispositivo imposta il bit Calibration Status (Stato calibrazione) e calcola il valore di offset. Una volta completato il calcolo della calibrazione, il bit dello stato di calibrazione viene cancellato.

Scrivere 0x0000 nel registro delle funzioni di attivazione per riportare il dispositivo alla modalità di funzionamento normale.

Il valore di correzione può essere azzerato scrivendo 0x2800 (reset calibrazione e modalità calibrazione) nel registro delle funzioni di attivazione.

#### <span id="page-22-0"></span>7.3 **Interfaccia DIO**

L'opzione Digital output (Uscita digitale) supporta un'interfaccia DIO che fornisce 2 ingressi digitali cablati alle uscite digitali. Questi possono essere utilizzati per rilevare lo stato degli interruttori esterni (uscita disattivata) o per monitorare lo stato delle uscite.

**Nota:** l'interfaccia DIO non è disponibile per le unità configurate con uscite da 4-20 mA.

#### <span id="page-22-1"></span>7.3.1 **Descrittore DIO**

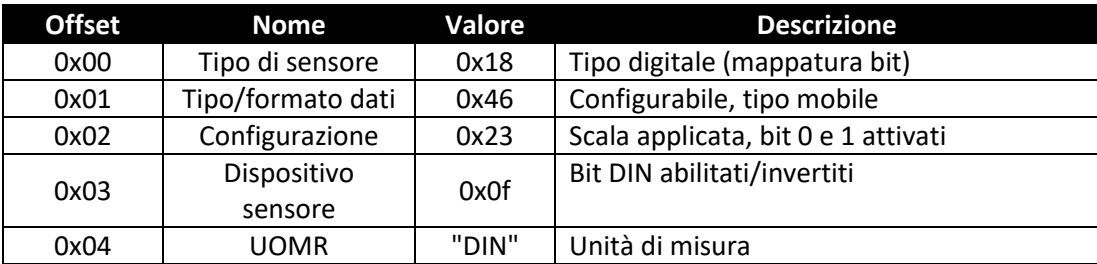

#### *7.3.1.1 Tipo di sensore DIO*

L'interfaccia fornisce un ingresso con mappatura bit delle 2 linee di segnale digitale.

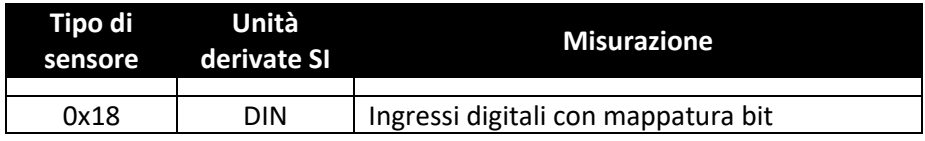

#### *7.3.1.2 Tipo/formato dati DIO*

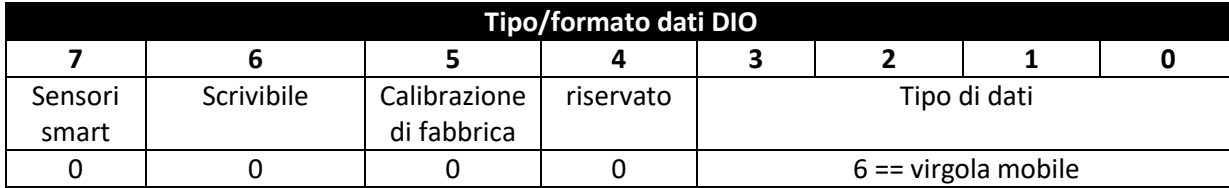

#### 7.3.1.2.1 Tipo di dati

Il campo 4-bit Data Type (Tipo dati a 4 bit) determina il tipo di dati del sensore specifico (vedere Tipi di dati).

7.3.1.2.2 Calibrazione di fabbrica Il bit di calibrazione di fabbrica non viene utilizzato per i tipi DIO. 7.3.1.2.3 Scrivibile

Indica che il valore del sensore può essere sovrascritto. Non utilizzato su ingressi DIO.

7.3.1.2.4 Sensori smart Fare riferimento alla documentazione dell'*Interfaccia del dispositivo Smart Sensor*.

#### *7.3.1.3 Configurazione ingresso DIO*

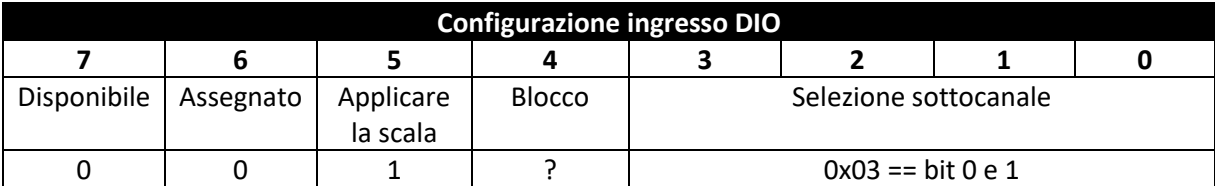

#### 7.3.1.3.1 Blocco

Se impostato, verrà utilizzata la stringa di unità di misura specificata dall'utente (massimo 4 caratteri) al posto del **DIN** predefinito.

#### 7.3.1.3.2 Applicare la scala

Se impostato, i valori di offset e guadagno definiti dall'utente verranno utilizzati per regolare la lettura del sensore:

Risultato = (lettura non elaborata \* guadagno) + Offset

#### 7.3.1.3.3 Assegnato

Il bit Assigned (Assegnato) sarà sempre uguale a 0. Per ulteriori informazioni, fare riferimento al manuale dell'*Interfaccia del dispositivo Smart Sensor*.

#### 7.3.1.3.4 Disponibile

Il bit Available (Disponibile) sarà sempre uguale a 0. Per ulteriori informazioni, fare riferimento al manuale dell'*Interfaccia del dispositivo Smart Sensor*.

#### *7.3.1.4 Configurazione del dispositivo DIO*

La configurazione del dispositivo DIO consente di abilitare ciascuno dei 2 bit di ingresso e di selezionare se l'ingresso è attivo ALTO (valore 1 quando l'ingresso non è collegato a massa) o attivo BASSO (valore 1 quando l'ingresso è collegato a massa).

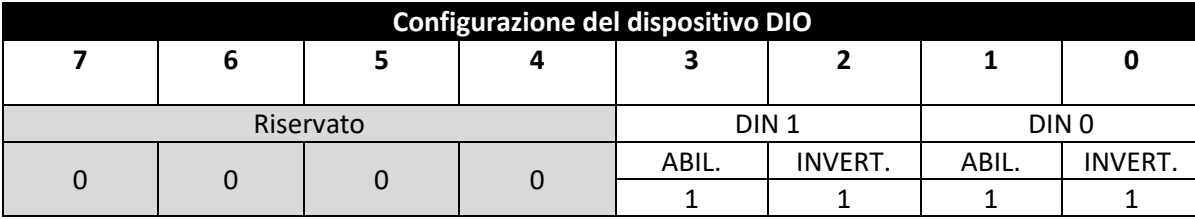

#### 7.3.1.4.1 Inversione

Se è impostato il bit di inversione, l'ingresso è attivo BASSO.

#### 7.3.1.4.2 Abilitazione

Se è impostato il bit di abilitazione, l'ingresso è abilitato.

#### <span id="page-24-0"></span>7.3.2 **Definizione IPSO di DIO**

La definizione IPSO dell'ingresso DIO fornisce informazioni relative a intervallo del segnale, valori min/max misurati e tipo di oggetto IPSO.

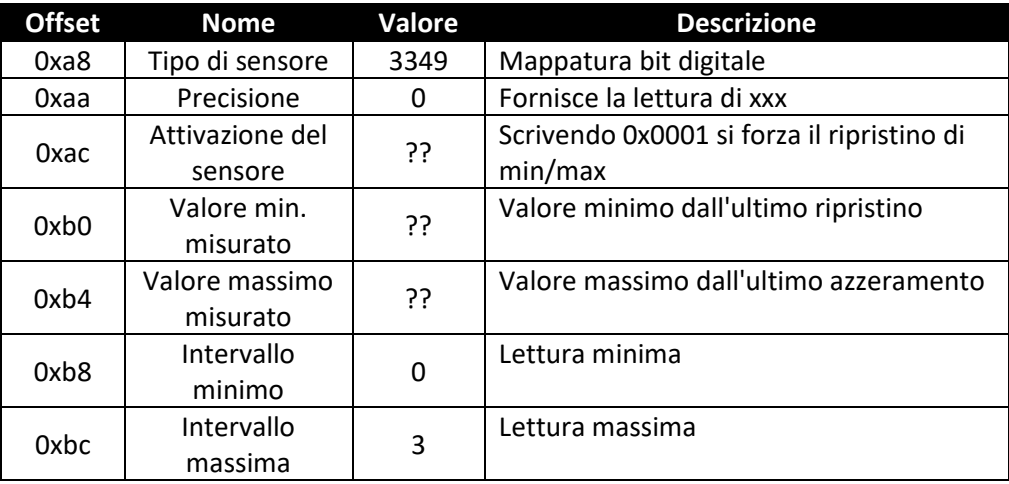

#### *7.3.2.1 Funzione di attivazione del sensore*

La funzione di attivazione del sensore viene utilizzata per ripristinare i valori min/max IPSO e per controllare il processo di calibrazione.

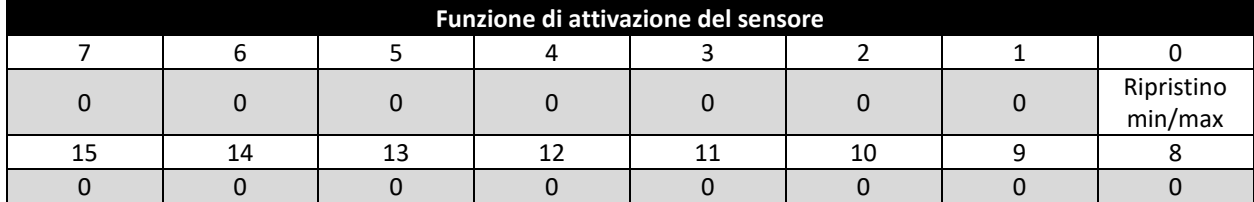

Impostando il bit di ripristino min/max su 1, verranno ripristinati i valori min/max registrati dal processo IPSO.

Gli ingressi DIO non supportano il processo di calibrazione dell'utente e tutti i bit di configurazione devono essere scritti come 0.

#### <span id="page-25-0"></span>7.4 **Registri di configurazione delle uscite**

Le uscite condividono una struttura comune costituita da 3 campi mappati a un numero intero non firmato a 16 bit, accessibile nella mappa del registro del sensore Smart.

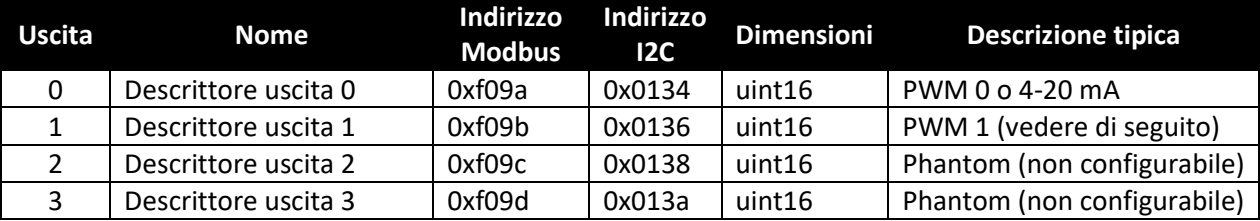

Per ulteriori informazioni, fare riferimento al tipo di uscita specifico.

#### <span id="page-25-1"></span>7.4.1 **Scala valori minimo/massimo**

Quando si utilizza la mappatura del sensore, l'utente può specificare l'intervallo del segnale di ingresso attraverso i parametri di scala minima e scala massima. È presente una coppia di registri per ciascuna delle 4 uscite possibili.

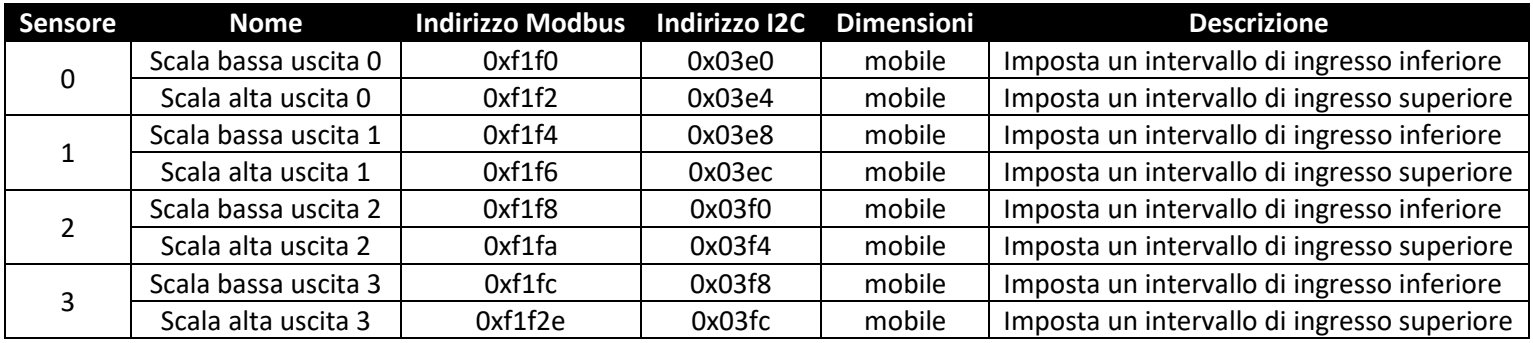

Quando cambia il valore della scala bassa o della scala alta, viene eseguito un calcolo interno per calcolare la trasformazione lineare da applicare alla lettura del sensore.

#### <span id="page-25-2"></span>7.4.2 **Valori di uscita**

Le uscite utilizzano valori *mobili* che rappresentano la percentuale di fondo scala. Se l'uscita non è mappata, il valore scritto (0 – 100%) è identico al valore restituito.

Se l'uscita è mappata, i valori di scala vengono utilizzati per trasformare il valore di ingresso minimo in 0% e il valore di ingresso massimo in 100% (vedere Scala del sensore).

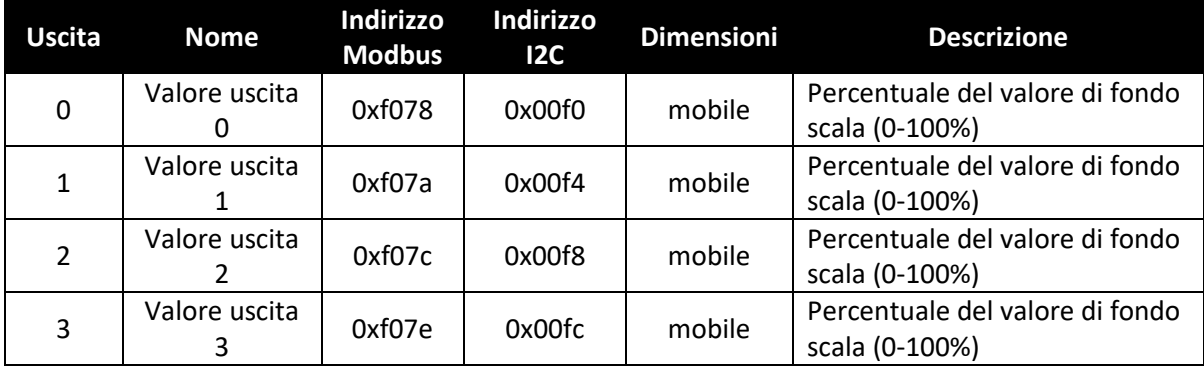

#### <span id="page-26-0"></span>7.4.3 **Nomi delle uscite**

Ogni uscita ha un nome. I nomi predefiniti per le uscite sono compresi tra **Output\_0** e **Output\_3**. I nomi predefiniti possono essere sovrascritti, ad esempio "Stack\_Lite" (Torretta luminosa) o 'Control\_Valve' (Valvola di controllo). I nomi sono limitati a 16 caratteri.

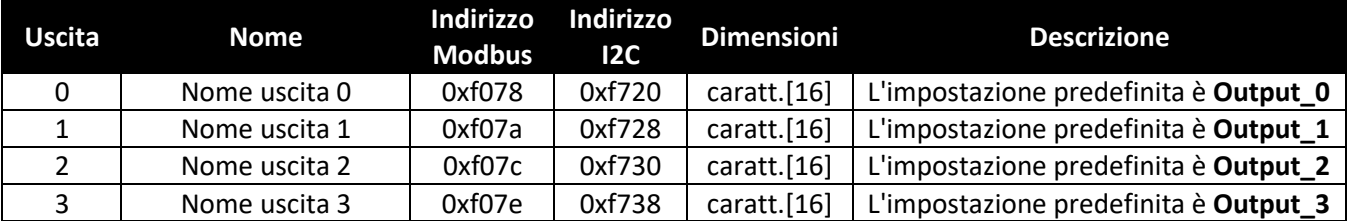

I nomi delle uscite vengono conservati fino al ripristino delle impostazioni di fabbrica.

Tenere ben presente quanto segue:

- **1.** Gli spazi all'interno del nome devono essere sostituiti dal carattere "\_".
- **2.** Tutti i nomi delle uscite su un particolare dispositivo sono univoci: se sono supportate funzioni duplicate, aggiungere una stringa '\_x', dove x rappresenta l'istanza. Ad esempio, utilizzare *Stack\_Lite\_1* e *Stack\_Lite\_2* se vengono collegate 2 torrette luminose.

#### <span id="page-26-1"></span>7.5 **Configurazione dell'uscita da 4-20 mA**

Le uscite da 4-20 mA sono ampiamente utilizzate grazie ai numerosi vantaggi delle uscite di sovratensione:

- **1.** Maggiore immunità ai disturbi
- **2.** Capacità di alimentare il dispositivo di rilevamento utilizzando la corrente di misurazione: la potenza totale fornita è inferiore a ~3,5 mA X tensione di loop minima.
- **3.** Rilevamento automatico interruzione fili: se i fili del segnale vengono interrotti, la corrente scende a 0 mA, consentendo al sistema di controllo di rilevare il guasto.
- **4.** Rilevamento automatico fili in cortocircuito: se i fili del segnale sono in cortocircuito, la corrente supera il valore di 20 mA specificato, consentendo al sistema di controllo di rilevare il guasto.

Il dispositivo con alimentazione loop da 4-20 mA del sensore di temperatura a morsetto HANI™ richiede una tensione di loop minima di 8,0 volt, consentendo l'alimentazione del dispositivo mediante segnali di controllo convenzionali da 4-20 mA. La configurazione predefinita di fabbrica collega la temperatura misurata al segnale di uscita da 4-20 mA.

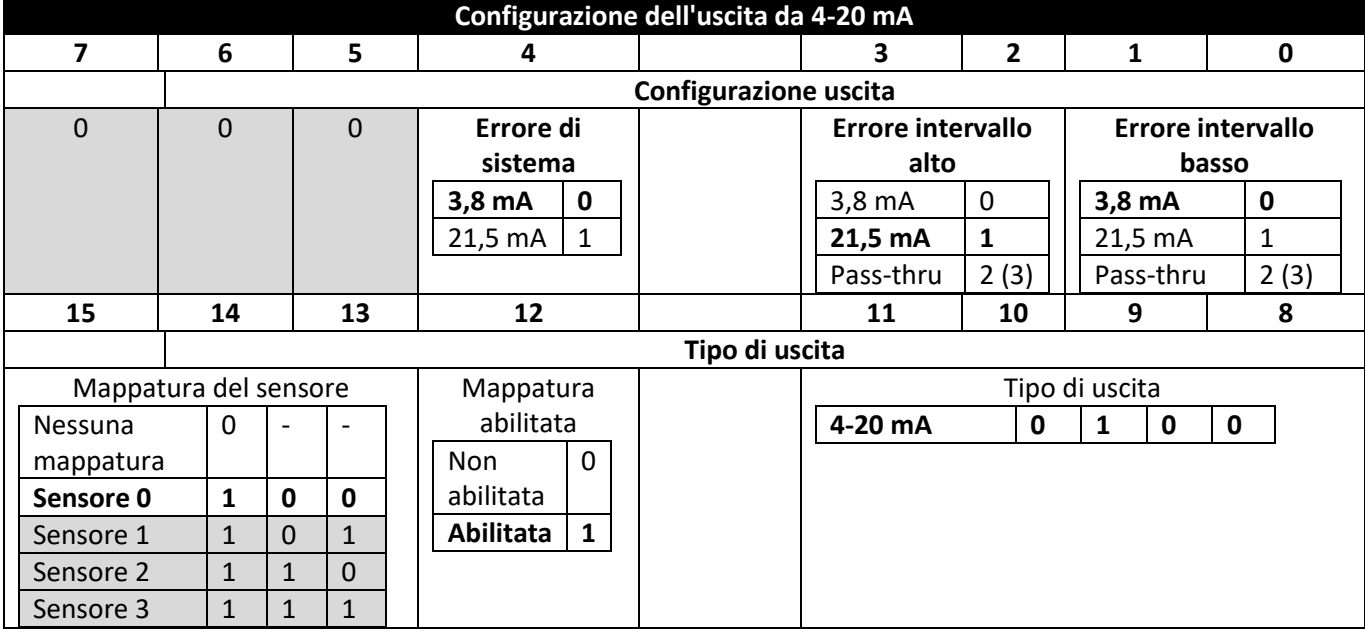

#### <span id="page-27-0"></span>7.5.1 **Intervallo alto/intervallo basso**

I valori di configurazione intervallo alto e intervallo basso determinano quale segnale da 4-20 mA viene generato se il segnale è superiore o inferiore all'intervallo di ingresso specificato. L'opzione pass-thru indica che il segnale di uscita non è bloccato.

Se il valore misurato supera il valore massimo dell'ingresso definito dall'utente, si verifica una condizione di *Over-Range* (Oltre l'intervallo). L'uscita da 4-20 mA può essere configurata per generare una corrente errata alta (21,5 mA) o una corrente di errata bassa (3,8 mA) quando si verifica una condizione che supera l'intervallo.

Allo stesso modo, se il valore misurato è inferiore al valore minimo definito dall'utente, si verifica una condizione *Under-Range* (Sotto l'intervallo) e l'uscita può essere configurata per generare un'uscita errata alta o errata bassa.

Un errore di loop si verifica se la tensione applicata del loop da 4-20 mA scende al di sotto della tensione minima del loop specificata e l'uscita viene portata a un livello di errore basso pari a ~3,5 mA.

#### <span id="page-27-1"></span>7.5.2 **Errore di sistema**

L'impostazione di System Error (Errore di sistema) definisce se l'uscita viene portata a una corrente bassa o alta nel caso in cui si verifichi un errore di sistema interno.

#### <span id="page-27-2"></span>7.5.3 **Tipo di uscita**

Il tipo di uscita è impostato all'uscita di 4-20 mA.

#### <span id="page-27-3"></span>7.5.4 **Mappatura abilitata**

Se impostata, il bit Mapping Enabled (Mappatura abilitata) di sola lettura indica che l'uscita può essere facoltativamente mappata direttamente su un ingresso del sensore. Se il bit con mappatura abilitata è vuoto, significa che non è supportata alcuna mappatura e il campo Sensor Mapping (Mappatura sensore) viene ignorato.

#### <span id="page-27-4"></span>7.5.5 **Mappatura delle uscite**

Il valore Output Mapping (Mappatura uscite) può essere impostato a "no mapping" (nessuna mappatura) o "Sensor 0 through 3" (Sensore da 0 a 3). Se non viene selezionata alcuna mappatura, l'uscita da 4-20 mA può essere controllata direttamente scrivendo un valore compreso tra 0 e 100% (da 0 mA a 24 mA) in corrispondenza del valore di uscita interno. Se si seleziona un sensore, l'uscita da 4-20 mA verrà scalata per tenere traccia del valore del sensore misurato tra l'intervallo di scala bassa e scala alta.

Se non è presente alcuna mappatura del sensore, il valore dell'uscita uscita viene determinato dalla percentuale di attivazione applicata (0–100%). Ad esempio, un'eccitazione al 50% genera una corrente di uscita di 12 mA, mentre un'attivazione al 75% genera un'uscita di (75/100) \* 24 mA == 18 mA.

#### <span id="page-27-5"></span>7.5.6 **Scala valori minimi/massimi**

Quando si utilizza la mappatura del sensore con l'uscita da 4-20 mA, l'utente può specificare l'intervallo del segnale di ingresso attraverso i parametri di scala minima e scala massima.

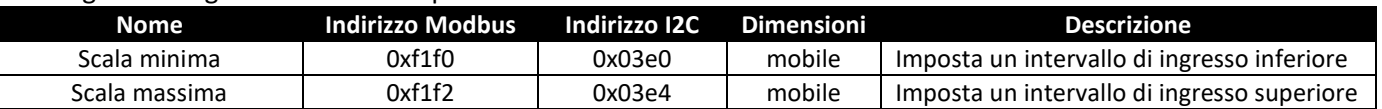

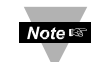

**Nota:** a causa dei requisiti di alimentazione loop che specificano un'uscita, un valore inferiore al 15% (3,5 mA) viene generalmente fissato a 3,6 mA.

#### <span id="page-27-6"></span>7.5.7 **Errore alimentazione loop di 4-20 mA**

Un errore di loop si verifica se la tensione applicata del loop da 4-20 mA scende al di sotto della tensione minima del loop specificata e l'uscita viene portata a un livello di errore basso pari a ~3,5 mA.

#### <span id="page-28-0"></span>7.6 **Configurazione dell'uscita digitale**

L'opzione Digital output (Uscita digitale) fornisce due segnali di uscita che possono essere configurati per le uscite ON/OFF, PWM o SERVO tramite i registri di configurazione delle uscite. Le uscite rimanenti vengono assegnate come dispositivi phantom non configurabili.

Le voci evidenziate mostrano le configurazioni predefinite tipiche.

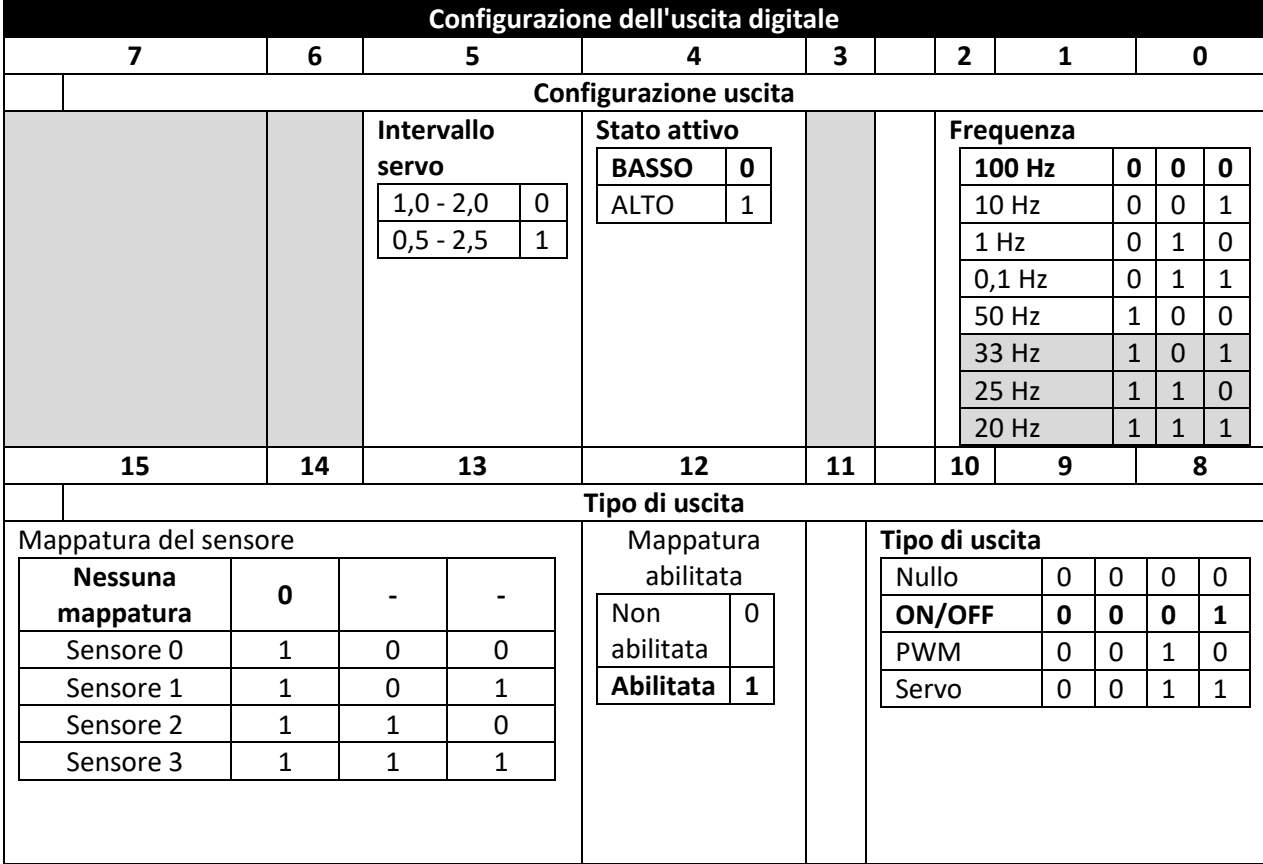

#### <span id="page-28-1"></span>7.6.1 **Frequenza**

La velocità determina la velocità di ripetizione o la velocità dell'uscita digitale. Per le uscite On/Off, il campo della velocità viene ignorato.

#### *7.6.1.1 Velocità PWM*

L'uscita digitale supporta le seguenti frequenze PWM:

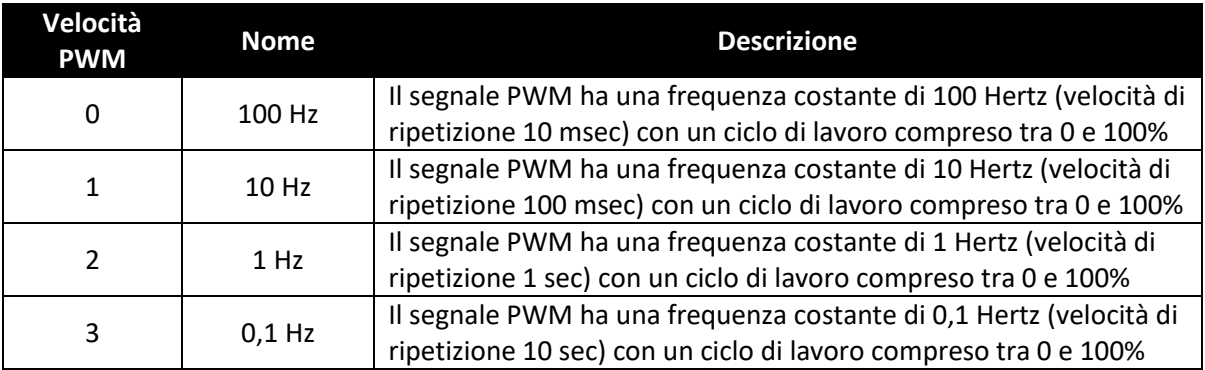

#### *7.6.1.2 Frequenza SERVO*

Le sonde Smart Sensor supportano le seguenti frequenze SERVO:

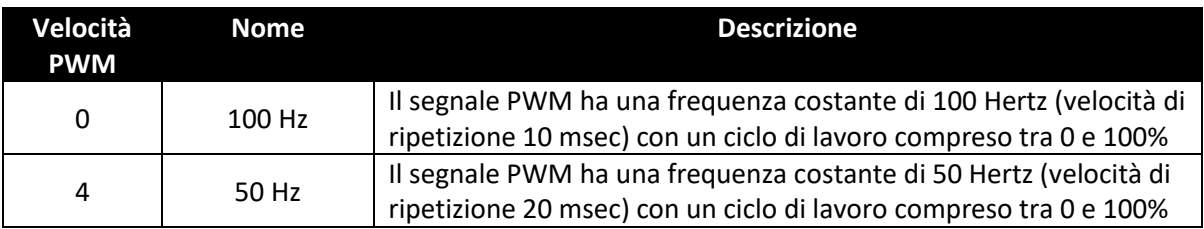

#### <span id="page-29-0"></span>7.6.2 **Tipo di uscita**

Le sonde Smart Sensor supportano le uscite NULL (0), ON/OFF (1), PWM (2) e SERVO (3). Se impostato su NULL, il segnale di uscita rimane in uno stato di impedenza elevata. Se impostati su ON/OFF, i comandi della frequenza e dell'intervallo servo non hanno alcun effetto. Quando si seleziona il tipo SERVO, il ciclo di lavoro è limitato quindi il segnale di uscita corrisponde a

0,5-2,5 msec o 1,0-2,0 msec in base al bit dell'intervallo servo.

#### <span id="page-29-1"></span>7.6.3 **Stato attivo**

Le uscite digitali del sensore Smart possono essere configurate come attive ALTE o attive BASSE. Quando è impostata su 1 (attivo alto), l'uscita sarà ad alta impedenza quando è attiva. Quando è impostata su 0 (attivo basso), l'uscita sarà a bassa impedenza (~0,0 volt) quando è attiva. Il valore di ripristino delle impostazioni di fabbrica è 0 (basso).

#### <span id="page-29-2"></span>7.6.4 **Mappatura abilitata**

Il bit Mapping Enabled (Mappatura abilitata) di sola lettura indica che l'uscita può essere facoltativamente mappata direttamente su un ingresso del sensore in base al campo Sensor Mapping (Mappatura sensore). Se il bit con mappatura abilitata è vuoto, significa che non è supportata alcuna mappatura e il campo Sensor Mapping (Mappatura sensore) viene ignorato.

#### <span id="page-29-3"></span>7.6.5 **Mappatura delle uscite**

Il valore Output Mapping (Mappatura uscite) può essere impostato a "no mapping" (nessuna mappatura) o "Sensor 0..3" (Sensore da 0 a 3). Se non viene selezionata alcuna mappatura, l'uscita può essere controllata direttamente scrivendo un valore compreso tra 0 e 100% in corrispondenza del valore di uscita interno. Se viene selezionato un sensore e l'hardware supporta la mappatura, l'uscita tiene traccia del valore del sensore selezionato, scalato in base ai valori minimo e massimo dell'uscita.

Se la mappatura dell'uscita è abilitata per le uscite PWM, vengono utilizzati i valori di scala in modo che un ingresso del segnale in corrispondenza o al di sotto del valore di scala basso generi un'uscita pari a 0% e un ingresso del segnale in corrispondenza o al di sopra del valore di scala alto generi un ciclo di lavoro PWM pari a 100%.

Se la mappatura dell'uscita è abilitata per le uscite SERVO, vengono utilizzati i valori di scala in modo che un ingresso del segnale in corrispondenza o al di sotto del valore di scala basso generi un'ampiezza di impulso minima (0,5 o 1,0 msec) e un ingresso del segnale in corrispondenza o al di sopra del valore di scala alto generi un'ampiezza di impulso massima (2,0 o 2,5 msec).

## **GARANZIA/ESCLUSIONE DI**

OMEGA ENGINEERING, INC. garantisce che l'unità è priva di difetti di materiale e lavorazione per un periodo di **RESPONSABILITÀ <sup>13</sup> mesi** dalla data dell'acquisto. La GARANZIA di OMEGA prevede un (1) mese aggiuntivo rispetto alla normale garanzia di **un (1) anno del prodotto** a copertura dei tempi di gestione e spedizione, in modo da garantire ai clienti OMEGA la copertura massima su ciascun prodotto.

L'unità, in caso di malfunzionamento, deve essere restituita alla fabbrica per la valutazione. Il reparto Servizio clienti di OMEGA rilascerà un numero AR (Authorized Return, Restituzione autorizzata) al momento della richiesta effettuata telefonicamente o per via scritta. Al momento dell'esame da parte di OMEGA, se l'unità risulta difettosa sarà riparata o sostituita gratuitamente. La GARANZIA di OMEGA non è valida in caso di difetti riconducibili ad azioni dell'acquirente, inclusi, in via esemplificativa, uso e interfacciamento impropri, funzionamento al di fuori dei limiti di progettazione, riparazione non adeguata o modifiche non autorizzate. La GARANZIA viene INVALIDATA se l'unità mostra segni di manomissione o danni conseguenti a corrosione eccessiva, o a corrente, calore, umidità o vibrazione, specifiche errate, uso errato, uso improprio o altre condizioni operative che non dipendano da OMEGA. Punti di contatto, fusibili e triac rientrano, in via non esaustiva, tra i componenti non coperti da garanzia in caso di usura.

**OMEGA sarà lieta di fornire suggerimenti sull'uso dei diversi prodotti. Tuttavia, OMEGA non si assume la responsabilità per eventuali omissioni o errori, né risponde di danni risultanti dall'uso dei prodotti secondo le informazioni fornite da OMEGA in formato sia scritto che orale. OMEGA garantisce unicamente che le parti fabbricate dall'azienda sono prive di difetti e corrispondenti a quanto specificato. OMEGA NON FORNISCE ALCUNA ALTRA GARANZIA O DICHIARAZIONE DI ALCUN GENERE, ESPLICITA O IMPLICITA, ESCLUSE QUELLE AD ESSA INTITOLATE; TUTTE LE GARANZIE IMPLICITE, INCLUSE LE GARANZIE DI COMMERCIABILITÀ E IDONEITÀ PER UN PARTICOLARE SCOPO, SONO CON LA PRESENTE ESCLUSE. LIMITAZIONE DI**

**RESPONSABILITÀ: le risoluzioni dell'acquirente qui stabilite sono esclusive e la responsabilità totale di OMEGA relativamente a questo ordine, sia esso basato su contratto, garanzia, negligenza, indennizzo, responsabilità oggettiva o altro, non deve superare il prezzo di acquisto del componente su cui si basa la responsabilità. OMEGA non potrà essere ritenuta in alcun caso responsabile per eventuali danni consequenziali, accidentali o speciali.**

CONDIZIONI: l'apparecchiatura venduta da OMEGA non è destinata ai seguenti impieghi e non deve essere utilizzata: (1) come "Componente di base" secondo la norma 10 CFR 21 (NRC) all'interno di impianti o attività nucleari o unitamente a questi; oppure (2) in applicazioni mediche o su esseri umani. In caso di utilizzo del prodotto in impianti o attività nucleari o unitamente a questi, in applicazioni mediche, su esseri umani o in caso di altri usi impropri, OMEGA non si assume alcuna responsabilità, come specificato nella dichiarazione di GARANZIA/ESCLUSIONE DI RESPONSABILITÀ di base e, in aggiunta, l'acquirente risarcirà OMEGA e riterrà OMEGA indenne da eventuali responsabilità o danni conseguenti a tale utilizzo del prodotto.

## **DOMANDE/RICHIESTE DI RESTITUZIONE**

Inoltrare tutte le domande/richieste di garanzia e riparazione al reparto Servizio clienti di OMEGA. PRIMA DI RESTITUIRE IL PRODOTTO A OMEGA, L'ACQUIRENTE DEVE RICEVERE UN NUMERO AR (AUTHORIZED RETURN, RESTITUZIONE AUTORIZZATA) DA PARTE DEL REPARTO SERVIZIO CLIENTI DI OMEGA (AL FINE DI EVITARE RITARDI DI LAVORAZIONE). Il numero AR assegnato deve essere riportato all'esterno del pacco in restituzione e sulle eventuali comunicazioni.

Spese di spedizione, trasporto, assicurazione e imballaggio adeguato, che prevenga eventuali danni durante il trasporto, sono a carico dell'acquirente.

PER LE RESTITUZIONI **IN GARANZIA**, premunirsi delle seguenti informazioni PRIMA di contattare OMEGA:

- 1. Numero dell'ordine di acquisto con il quale il prodotto è stato ACQUISTATO;
- 2. Modello e numero di serie del prodotto in garanzia; Istruzioni di riparazione e/o problemi specifici
- 3. relativi al prodotto.

PER LE RIPARAZIONI **NON IN GARANZIA**, consultare OMEGA per le spese di riparazione correnti. Premunirsi delle seguenti informazioni PRIMA di contattare OMEGA:

- 1. Numero dell'ordine di acquisto per la copertura del COSTO di riparazione;
- 2. Modello e numero di serie del prodotto;
- 3. Istruzioni di riparazione e/o problemi specifici relativi al prodotto.

La politica di OMEGA prevede cambiamenti in corso d'opera e non di modello, laddove sia possibile un miglioramento, per offrire ai clienti la tecnologia e la progettazione più moderne.

OMEGA è un marchio di OMEGA ENGINEERING, INC.

© Copyright 2019 OMEGA ENGINEERING, INC. Tutti i diritti riservati. È vietato copiare, fotocopiare, riprodurre, tradurre o convertire in formato elettronico o in forma atta alla lettura automatica il presente documento, integralmente o parzialmente, senza previo consenso scritto di OMEGA ENGINEERING, INC.

## **Dove posso trovare tutto ciò di cui ho bisogno per la misurazione e il controllo dei processi? OMEGA ovviamente!** *Acquista online su omega.com*

## **TEMPERATURA**

- ✓ Termocoppia, RTD e sonde a termistore, connettori, pannelli e gruppi
- ✓ Filo: termocoppia, RTD e termistore
- ✓ Calibratori e riferimenti dei punti di congelamento
- ✓ Registratori, controller e monitor di processo
- ✓ Pirometri a infrarossi

## **PRESSIONE, DEFORMAZIONE E FORZA**

- ✓ Trasduttori ed estensimetri
- ✓ Celle di carico e pressostati
- ✓ Trasduttori di spostamento
- ✓ Strumentazione e accessori

## **FLUSSO/LIVELLO**

- ✓ Rotametri, flussimetri di massa del gas e computer di flusso
- $\checkmark$ Indicatori di velocità dell'aria
- ✓ Sistemi a turbina/ruota a pale
- ✓ Totalizzatori e controller batch

## **pH/CONDUCIBILITÀ**

- ✓ Elettrodi per pH, tester e accessori
- ✓ Misuratori da banco/laboratorio
- ✓ Controller, calibratori, simulatori e pompe
- ✓ Apparecchiature industriali per pH e conducibilità

## **ACQUISIZIONE DEI DATI**

- ✓ Sistemi di acquisizione basati sulle comunicazioni
- ✓ Sistemi di registrazione dati
- ✓ Sensori wireless, trasmettitori e ricevitori
- ✓ Condizionatori di segnale
- ✓ Software di acquisizione dati

#### **RISCALDATORI**

- ✓ Cavo di riscaldamento
- ✓ Riscaldatori a cartuccia e a striscia
- ✓ Riscaldatori a immersione e a fascia
- ✓ Riscaldatori flessibili
- ✓ Riscaldatori da laboratorio

#### **MONITORAGGIO E CONTROLLO AMBIENTALE**

- ✓ Strumentazione di misurazione e controllo
- ✓ Rifrattometri
- ✓ Pompe e tubi
- ✓ Dispositivi di monitoraggio dell'aria, del suolo e dell'acqua
- ✓ Acque industriali e trattamento delle acque reflue
- Strumenti per pH, conducibilità e ossigeno disciolto

#### M5781/0521